## Dell™ XPS™ L412z Felhasználói kézikönyv

Szabályozó modell: P24G sorozat Szabályozó típus: P24G001

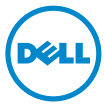

#### Megjegyzések, figyelmeztetések és "Vigyázat" üzenetek

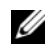

**MEGJEGYZÉS:** A MEGJEGYZÉSEK a számítógép biztonságosabb és hatékonyabb használatát elősegítő fontos tudnivalókat tartalmaznak.

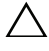

FIGYELMEZTETÉS! A FIGYELMEZTETÉSEK az utasítások be nem tartása esetén esetlegesen bekövetkező hardversérülés vagy adatvesztés veszélyére hívják fel a figyelmet.

VIGYÁZAT! A VIGYÁZAT jelzés az esetleges tárgyi vagy személyi sérülés, illetve életveszély lehetőségére hívja fel a figyelmet.

A szövegben előforduló védjegyek: a Dell™, a DELL logó és az XPS™ a Dell Inc. védjegyei; A Microsoft®, a Windows® és a Windows Start gomb embléma (+) a Microsoft Corporation Amerikai Egyesült Államokban és/vagy más országokban bejegyzett védjegye vagy védjegye; a Bluetooth® bejegyzett védjegy a Bluetooth SIG Inc. tulajdona, amelyet a Dell Inc. az engedélyével használ.

A dokumentumban egyéb védjegyek és védett nevek is szerepelhetnek, amelyek a védjegyet vagy nevet bejegyeztető cégre, valamint annak termékeire vonatkoznak. A Dell Inc. elhárít minden, a sajátján kívüli védjegyekkel és márkanevekkel kapcsolatban benyújtott tulajdonjogi keresetet.

Szabályozó modell: P24G sorozat Szabályozó típus: P24G001

2011 - 09 Mód. A00

A dokumentumban közölt inf<br>© 2011 Dell Inc. Minden jog f<br>A Dell Inc. előzetes írásos enge<br>sokszorosítani. A dokumentumban közölt információ külön értesítés nélkül is megváltozhat. © 2011 Dell Inc. Minden jog fenntartva.

A Dell Inc. előzetes írásos engedélye nélkül szigorúan tilos a dokumentumokat bármilyen módon sokszorosítani.

## Tartalomjegyzék

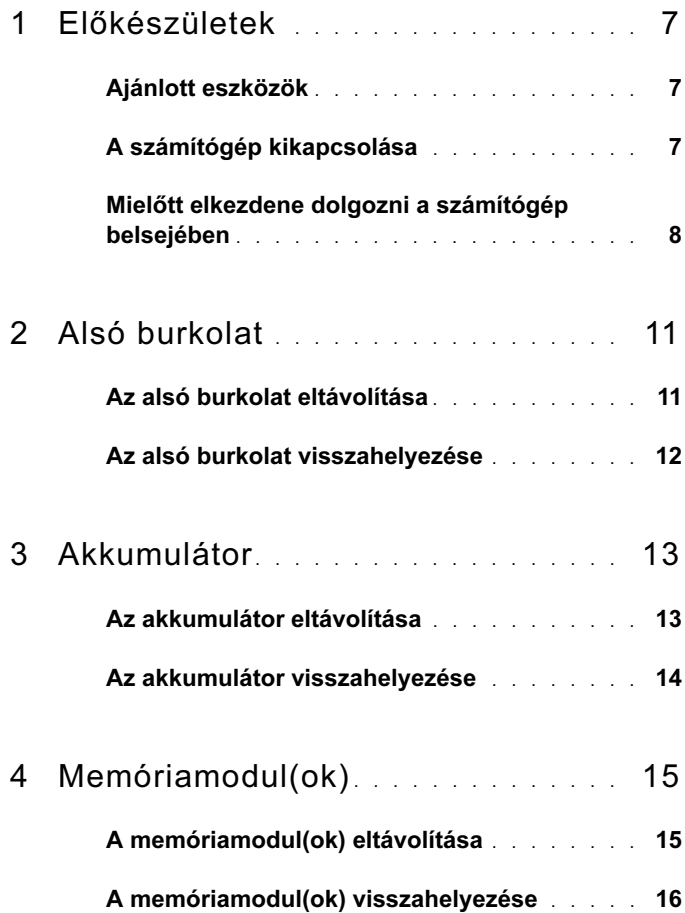

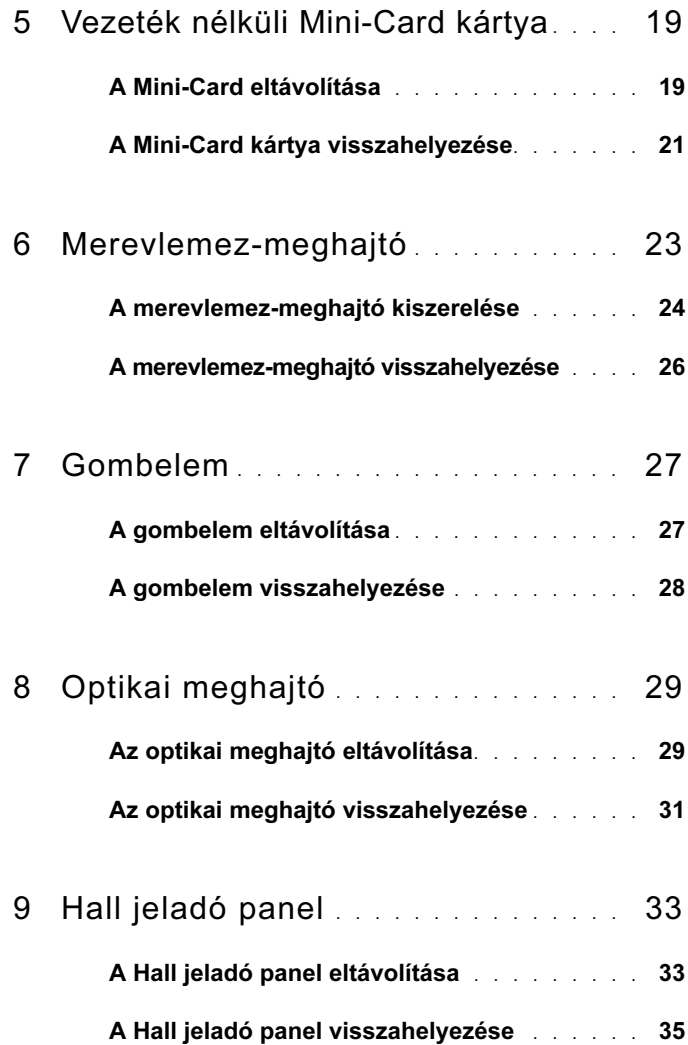

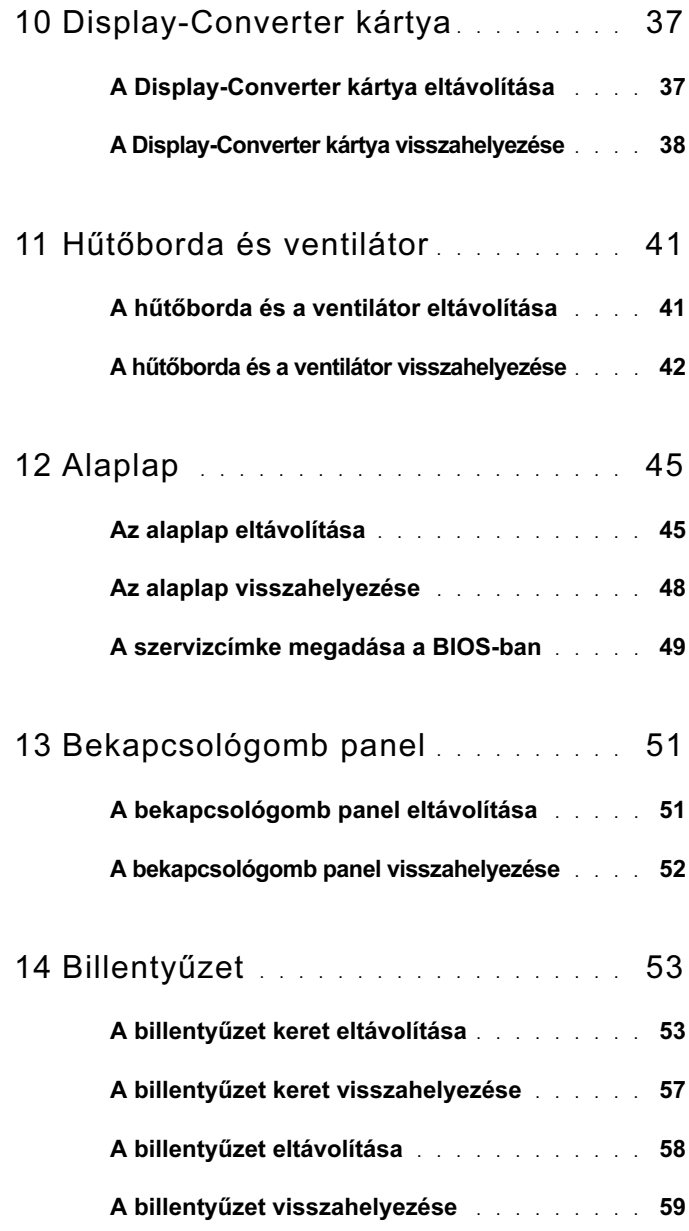

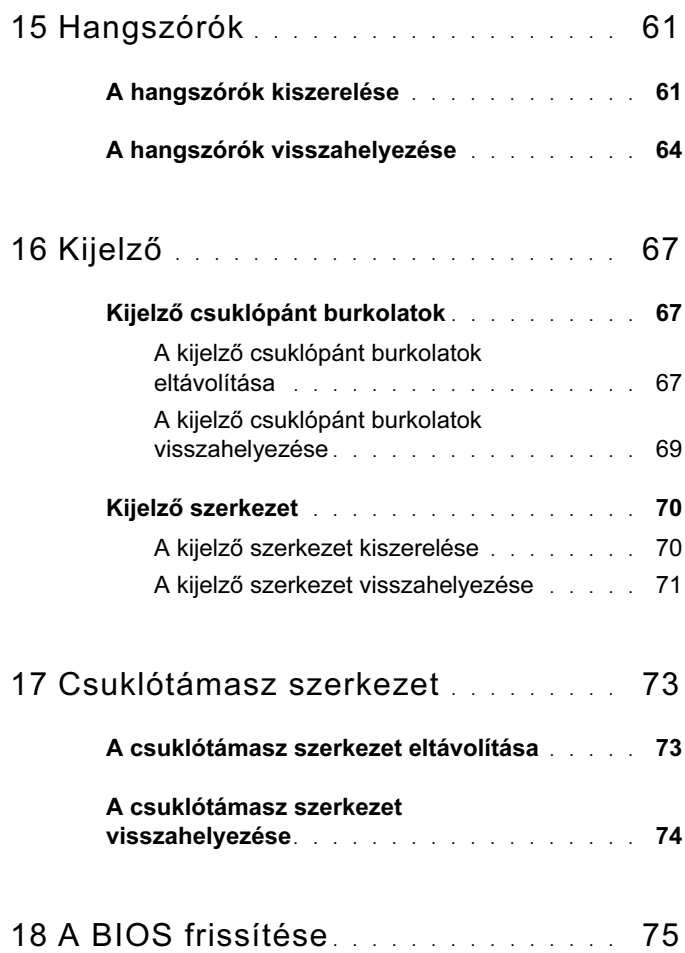

## <span id="page-6-3"></span><span id="page-6-0"></span>Előkészületek

Ez az útmutató a számítógép alkatrészeinek be- és kiszerelését ismerteti. Ha másként nem jelezzük, minden folyamat az alábbi feltételek teljesülését feltételezi:

- Végrehajtotta a következő fejezetekben leírt lépéseket: "A számítógép [kikapcsolása" 7. oldal,](#page-6-2) "Mielőtt elkezdene dolgozni a számítógép [belsejében" 8. oldal.](#page-7-0)
- Elolvasta a számítógépével szállított biztonsági útmutatásokat.
- Az alkatrészek visszaszerelését vagy amennyiben külön vásárolta meg – beszerelését a kiszerelési művelet fordított sorrendben való végrehajtásával végezheti el.

#### <span id="page-6-1"></span>Ajánlott eszközök

A dokumentumban szereplő eljárások a következő eszközöket igényelhetik:

- Kis, lapos élű csavarhúzó
- Csillagcsavarhúzó
- A BIOS végrehajtható frissítőprogram rendelkezésre áll a support.dell.com oldalon.

## <span id="page-6-4"></span><span id="page-6-2"></span>A számítógép kikapcsolása

FIGYELMEZTETÉS! Az adatvesztés elkerülése érdekében a számítógép kikapcsolása előtt mentsen és zárjon be minden nyitott fájlt, és lépjen ki minden futó programból.

- **1** Mentsen és zárjon be minden nyitott fájlt, majd lépjen ki minden futó programból.
- **2** Az operációs rendszer lezárásához kattintson a Start <sup>(† 2</sup> gombra, majd a Leállítás lehetőségre.
- **3** Győződjön meg a számítógép kikapcsolt állapotáról. Ha az operációs rendszer leállásakor a számítógép nem kapcsol ki automatikusan, nyomja meg és tartsa nyomva a bekapcsológombot, amíg a számítógép kikapcsol.

#### <span id="page-7-0"></span>Mielőtt elkezdene dolgozni a számítógép belsejében

A számítógép károsodásának elkerülése és a saját biztonsága érdekében tartsa be az alábbi biztonsági irányelveket.

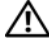

VIGYÁZAT! A számítógép belsejében végzett munka előtt olvassa el figyelmesen a számítógéphez mellékelt biztonsági tudnivalókat. További biztonsági útmutatásokat az előírásoknak való megfelelőséget ismertető www.dell.com/regulatory\_compliance címen találhat.

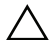

FIGYELMEZTETÉS! Az elektrosztatikus kisülés elkerülése érdekében földelje magát csuklóra erősíthető földelőkábellel, vagy úgy, hogy rendszeresen festetlen fémfelülethez ér (például a számítógép csatlakozóihoz).

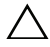

FIGYELMEZTETÉS! Bánjon óvatosan a komponensekkel és a kártyákkal. Ne érjen hozzá a kártyán lévő komponensekhez vagy érintkezőkhöz. A kártyát tartsa a szélénél vagy a fém szerelőkeretnél fogva. A komponenseket, például a mikroprocesszort vagy a chipet a szélénél, ne az érintkezőknél fogva tartsa.

 $\bigwedge$  FIGYELMEZTETÉS! A számítógépen csak hivatalos szakember végezhet javításokat. A Dell által nem jóváhagyott szerviztevékenységre a garanciavállalás nem vonatkozik.

FIGYELMEZTETÉS! A kábelek kihúzásakor ne magát a kábelt, hanem a csatlakozót vagy a húzófület húzza. Néhány kábel csatlakozója reteszelő kialakítással van ellátva; a kábel eltávolításakor kihúzás előtt a retesz kioldófülét meg kell nyomni. Miközben kihúzza, tartsa egyenesen a csatlakozódugókat, hogy a csatlakozótűk ne görbüljenek el. A tápkábelek csatlakoztatása előtt ellenőrizze mindkét csatlakozódugó megfelelő helyzetét és beállítását.

 $\bigwedge$  FIGYELMEZTETÉS! A számítógép károsodásának elkerülése érdekében végezze el az alábbi műveleteket, mielőtt a számítógép belsejébe nyúl.

- **1** Annak érdekében, hogy megelőzze a számítógép burkolatának karcolódását, győződjön meg arról, hogy a munkaasztal sima és tiszta.
- **2** Kapcsolja ki a számítógépet (lásd: ["A számítógép kikapcsolása" 7. oldal](#page-6-2)) és a csatlakoztatott eszközöket.

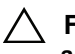

#### $\wedge$  FIGYELMEZTETÉS! A hálózati kábel kihúzásakor először a számítógépből húzza ki a kábelt, majd a hálózati eszközből.

- **3** Húzzon ki minden telefonkábelt és hálózati kábelt a számítógépből.
- **4** Nyomja be és vegye ki a médiakártya-olvasóban lévő kártyákat.
- **5** Áramtalanítsa a számítógépet és minden csatlakoztatott eszközt.
- **6** Válassza le a számítógépre csatlakoztatott összes eszközt.
- **7** Távolítsa el az akkumulátort (lásd: ["Az akkumulátor eltávolítása" 13. oldal\)](#page-12-2).
- **8** Fordítsa a számítógépet fedőlappal felfelé, nyissa fel a kijelzőt, és nyomja meg a bekapcsológombot az alaplap földelése érdekében.
- $\triangle$  FIGYELMEZTETÉS! Mielőtt bármihez is hozzányúlna a számítógép belsejében, földelje le saját testét, érintsen meg egy festetlen fémfelületet a számítógép hátulján. Munka közben időről időre érintsen meg valamilyen festetlen fémfelületet, hogy levezesse az időközben felgyűlt statikus elektromosságot, ami károsíthatná a belső alkatrészeket.

## <span id="page-10-0"></span>Alsó burkolat

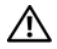

VIGYÁZAT! A számítógép belsejében végzett munka előtt olvassa el figyelmesen a számítógéphez mellékelt biztonsági tudnivalókat. További biztonsági útmutatásokat az előírásoknak való megfelelőséget ismertető www.dell.com/regulatory compliance címen találhat.

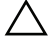

FIGYELMEZTETÉS! A számítógépen csak hivatalos szakember végezhet javításokat. A Dell által nem jóváhagyott szerviztevékenységre a garanciavállalás nem vonatkozik.

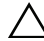

 $\wedge$  FIGYELMEZTETÉS! Az elektrosztatikus kisülés elkerülése érdekében földelje magát csuklóra erősíthető földelőkábellel, vagy úgy, hogy rendszeresen festetlen fémfelülethez ér (például a számítógép csatlakozóihoz).

#### <span id="page-10-2"></span><span id="page-10-1"></span>Az alsó burkolat eltávolítása

- **1** Kövesse a következő fejezetben olvasható utasításokat: ["Előkészületek" 7. oldal](#page-6-3).
- **2** Távolítsa el a nyolc csavart, amely az alsó burkolatot a csuklótámasz szerkezethez rögzíti.
- **3** Ujjhegyeivel az alsó burkolaton lévő füleket oldja ki a csuklótámaszon lévő nyílásokból.

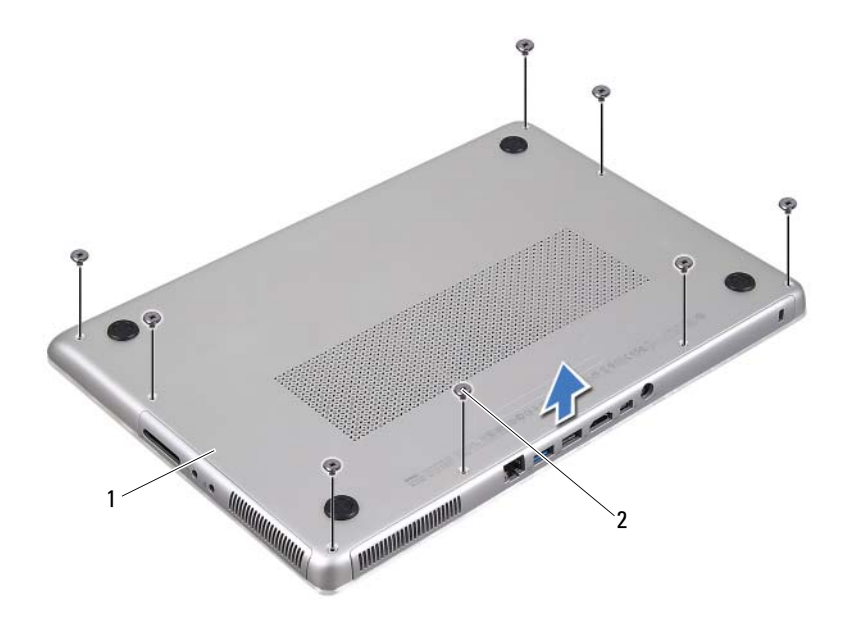

- 1 alsó burkolat 2 csavarok (8 db)
- **4** Emelje le az alsó burkolatot a csuklótámasz szerkezetről.

#### <span id="page-11-1"></span><span id="page-11-0"></span>Az alsó burkolat visszahelyezése

- **1** Kövesse a következő fejezetben olvasható utasításokat: ["Előkészületek" 7. oldal.](#page-6-3)
- **2** Az alsó burkolaton lévő füleket illessze a csuklótámasz szerkezeten lévő nyílásokhoz, és az alsó burkolatot pattintsa a helyére.
- **3** Helyezze vissza a nyolc csavart, amely az alsó burkolatot a csuklótámasz szerkezethez rögzíti.

## <span id="page-12-0"></span>Akkumulátor

 $\bigwedge$  VIGYÁZAT! A számítógép belsejében végzett munka előtt olvassa el figyelmesen a számítógéphez mellékelt biztonsági tudnivalókat. További biztonsági útmutatásokat az előírásoknak való megfelelőséget ismertető www.dell.com/regulatory\_compliance címen találhat.

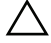

 $\bigwedge$  FIGYELMEZTETÉS! A számítógépen csak hivatalos szakember végezhet javításokat. A Dell által nem jóváhagyott szerviztevékenységre a garanciavállalás nem vonatkozik.

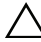

 $\bigwedge$  FIGYELMEZTETÉS! Az elektrosztatikus kisülés elkerülése érdekében földelje magát csuklóra erősíthető földelőkábellel, vagy úgy, hogy rendszeresen festetlen fémfelülethez ér (például a számítógép csatlakozóihoz).

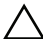

 $\wedge$  FIGYELMEZTETÉS! A számítógép sérülésének elkerülése érdekében, csak az ehhez a Dell modellhez tervezett akkumulátort használjon. Ne használjon más Dell számítógéphez gyártott akkumulátort.

#### <span id="page-12-2"></span><span id="page-12-1"></span>Az akkumulátor eltávolítása

- **1** Kövesse a következő fejezetben olvasható utasításokat: ["Előkészületek" 7. oldal](#page-6-3).
- **2** Távolítsa el az alsó burkolatot (lásd: ["Az alsó burkolat eltávolítása" 11. oldal\)](#page-10-2).
- **3** Csatlakoztassa le az akkumulátor kábelét az alaplapi csatlakozóról.
- **4** Távolítsa el az öt csavart, amely az akkumulátort rögzíti a csuklótámasz szerkezethez.
- **5** Az akkumulátort emelje le a csuklótámasz szerkezetről.

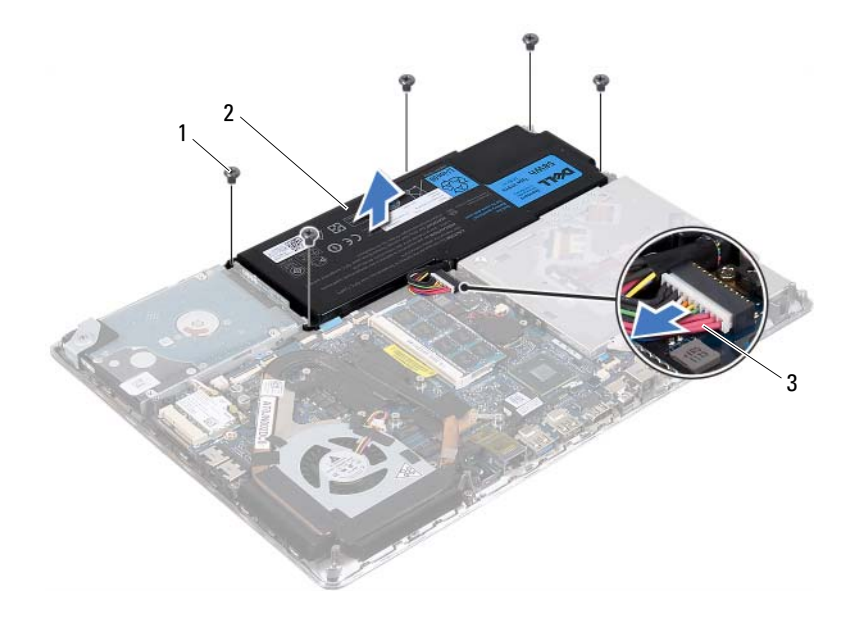

- csavarok (5 db) 2 akkumulátor
- <span id="page-13-1"></span>akkumulátor kábel

#### <span id="page-13-0"></span>Az akkumulátor visszahelyezése

 $\triangle$  FIGYELMEZTETÉS! A számítógép sérülésének elkerülése érdekében, csak az ehhez a Dell modellhez tervezett akkumulátort használjon.

- Kövesse a következő fejezetben olvasható utasításokat: ["Előkészületek" 7. oldal.](#page-6-3)
- Az akkumulátort helyezze a csuklótámasz szerkezetre.
- Helyezze vissza az öt csavart, amely az akkumulátort rögzíti a csuklótámasz szerkezethez.
- Csatlakoztassa az akkumulátor kábelt az alaplapi csatlakozójára.
- Helyezze vissza az alsó burkolatot (lásd: "Az alsó burkolat [visszahelyezése" 12. oldal](#page-11-1)).

# <span id="page-14-0"></span>Memóriamodul(ok)

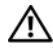

 $\bigwedge$  VIGYÁZAT! A számítógép belsejében végzett munka előtt olvassa el figyelmesen a számítógéphez mellékelt biztonsági tudnivalókat. További biztonsági útmutatásokat az előírásoknak való megfelelőséget ismertető www.dell.com/regulatory\_compliance címen találhat.

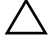

 $\wedge$  FIGYELMEZTETÉS! A számítógépen csak hivatalos szakember végezhet javításokat. A Dell által nem jóváhagyott szerviztevékenységre a garanciavállalás nem vonatkozik.

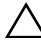

 $\wedge$  FIGYELMEZTETÉS! Az elektrosztatikus kisülés elkerülése érdekében földelje magát csuklóra erősíthető földelőkábellel, vagy úgy, hogy rendszeresen festetlen fémfelülethez ér (például a számítógép csatlakozóihoz).

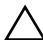

 $\wedge$  FIGYELMEZTETÉS! Az alaplap sérülésének elkerülése érdekében vegye ki a főakkumulátort (lásd: "Az akkumulátor eltávolítása" 13. [oldal](#page-12-2)), mielőtt dolgozni kezd a számítógép belsejében.

A számítógép memóriájának bővítése érdekében további memóriamodulokat csatlakoztathat az alaplapra. Lásd a "Specifications" (Műszaki adatok) dokumentumot a support.dell.com/manuals weboldalon a számítógép által támogatott memóriatípussal kapcsolatban.

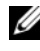

**MEGJEGYZÉS:** A Delltől vásárolt memóriamodulokra a számítógépre vonatkozó garancia érvényes.

A számítógép két, a felhasználó által hozzáférhető SODIMM foglalattal rendelkezik. Az elsődleges memóriamodul a hátsó burkolat eltávolításával érhető el. A másodlagos memóriamodul az alaplap eltávolításával érhető el.

## <span id="page-14-1"></span>A memóriamodul(ok) eltávolítása

- **1** Kövesse a következő fejezetben olvasható utasításokat: ["Előkészületek" 7. oldal.](#page-6-3)
- **2** Távolítsa el az alsó burkolatot (lásd: ["Az alsó burkolat eltávolítása" 11. oldal\)](#page-10-2).
- **3** Távolítsa el az akkumulátort (lásd: ["Az akkumulátor eltávolítása" 13. oldal\)](#page-12-2).

 $\bigwedge$  FIGYELMEZTETÉS! Annak érdekében, hogy megelőzze a memóriamodul csatlakozójának sérülését, ne használjon szerszámot a memóriamodul tartókapcsainak szétfeszítésére.

- MEGJEGYZÉS: A másodlagos memóriamodul eléréséhez távolítsa el az alaplapot és fordítsa fel. Az alaplap eltávolításához lásd: ["Az alaplap](#page-44-2)  [eltávolítása" 45. oldal.](#page-44-2)
	- Ujjbeggyel húzza szét a biztosítókapcsokat a memóriamodul mindkét végén, amíg a memóriamodul kiugrik.

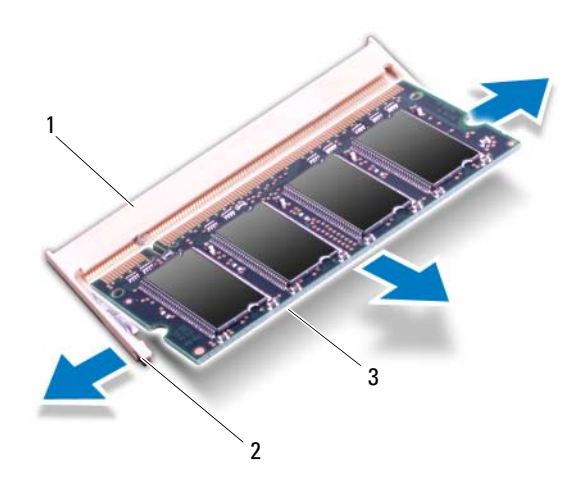

- memóriamodul-foglalat 2 rögzítőkapcsok (2 db)
	-
- memóriamodul
- Vegye ki a memóriamodult a memóriamodul-foglalatból.

#### <span id="page-15-0"></span>A memóriamodul(ok) visszahelyezése

- Kövesse a következő fejezetben olvasható utasításokat: ["Előkészületek" 7. oldal.](#page-6-3)
- Igazítsa a memóriamodulon lévő bemetszést a memóriamodul-foglalat füléhez.

**3** Csúsztassa a memóriamodult határozottan a memóriamodul-foglalatba 45 fokos szögben, és nyomja le, amíg a helyére nem kattan. Ha nem hall kattanást, vegye ki a memóriamodult, és tegye be újra.

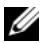

MEGJEGYZÉS: A másodlagos memóriamodul visszahelyezése után helyezze vissza az alaplapot. Az alaplap visszahelyezéséhez lásd: ["Az alaplap visszahelyezése" 48. oldal](#page-47-1).

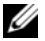

 $\mathbb Z$  MEGJEGYZÉS: Ha a memóriamodul nincs megfelelően a helyén, előfordulhat, hogy a számítógép nem indul el.

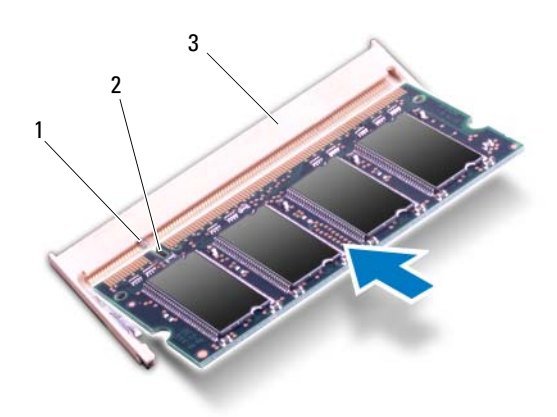

- 1 fül 2 bemetszés
- 3 memóriamodul-foglalat
- **4** Helyezze vissza az akkumulátort (lásd: ["Az akkumulátor](#page-13-1)  [visszahelyezése" 14. oldal](#page-13-1)).
- **5** Helyezze vissza az alsó burkolatot (lásd: "Az alsó burkolat [visszahelyezése" 12. oldal](#page-11-1)).
- **6** Csatlakoztassa a hálózati adaptert a számítógépéhez és egy elektromos csatlakozóaljzathoz.

FIGYELMEZTETÉS! Mielőtt bekapcsolná a számítógépet, helyezzen vissza minden csavart, és győződjön meg arról, hogy nem maradt felhasználatlan csavar a számítógép belsejében. A számítógép belsejében maradt, vissza nem helyezett csavarok károsíthatják a számítógépet.

**7** Kapcsolja be a számítógépet.

Indításkor a számítógép érzékeli a plusz memóriát, és automatikusan frissíti a rendszerbeállítási információkat.

Ha ellenőrizni szeretné a telepített memória mennyiségét:

Kattintson a következőkre: Start <sup>→</sup> Vezérlőpult→ Rendszer.

## <span id="page-18-0"></span>Vezeték nélküli Mini-Card kártya

VIGYÁZAT! A számítógép belsejében végzett munka előtt olvassa el figyelmesen a számítógéphez mellékelt biztonsági tudnivalókat. További biztonsági útmutatásokat az előírásoknak való megfelelőséget ismertető www.dell.com/regulatory\_compliance címen találhat.

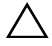

 $\bigwedge$  FIGYELMEZTETÉS! A számítógépen csak hivatalos szakember végezhet javításokat. A Dell által nem jóváhagyott szerviztevékenységre a garanciavállalás nem vonatkozik.

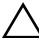

 $\wedge$  FIGYELMEZTETÉS! Az elektrosztatikus kisülés elkerülése érdekében földelje magát csuklóra erősíthető földelőkábellel, vagy úgy, hogy rendszeresen festetlen fémfelülethez ér (például a számítógép csatlakozóihoz).

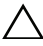

 $\wedge$  FIGYELMEZTETÉS! Az alaplap sérülésének elkerülése érdekében vegye ki a főakkumulátort (lásd: "Az akkumulátor eltávolítása" 13. [oldal](#page-12-2)), mielőtt dolgozni kezd a számítógép belsejében.

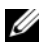

**MEGJEGYZÉS:** A Dell nem vállal kompatibilitási garanciát, és nem biztosít támogatást az általa nem forgalmazott Mini-Card kártyákhoz.

Amennyiben számítógépéhez vezeték nélküli Mini-Card kártyát is rendelt, az már be van szerelve.

A számítógép egy félméretű Mini-Card foglalattal rendelkezik, amely egy vezeték nélküli helyi hálózati kártyát (WLAN) és egy Bluetooth kombinált kártyát támogat.

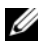

 $\mathbb Z$  MEGJEGYZÉS: A számítógép értékesítési konfigurációjától függően lehetséges, hogy a Mini-Card kártyahely nem tartalmaz kártyát.

#### <span id="page-18-1"></span>A Mini-Card eltávolítása

- **1** Kövesse a következő fejezetben olvasható utasításokat: ["Előkészületek" 7. oldal](#page-6-3).
- **2** Távolítsa el az alsó burkolatot (lásd: ["Az alsó burkolat eltávolítása" 11. oldal\)](#page-10-2).
- **3** Távolítsa el az akkumulátort (lásd: ["Az akkumulátor eltávolítása" 13. oldal\)](#page-12-2).
- **4** Húzza le az antennakábeleket a Mini-Card kártyáról.
- **5** Távolítsa el a csavart, amely a Mini-Card kártyát az alaplaphoz rögzíti.

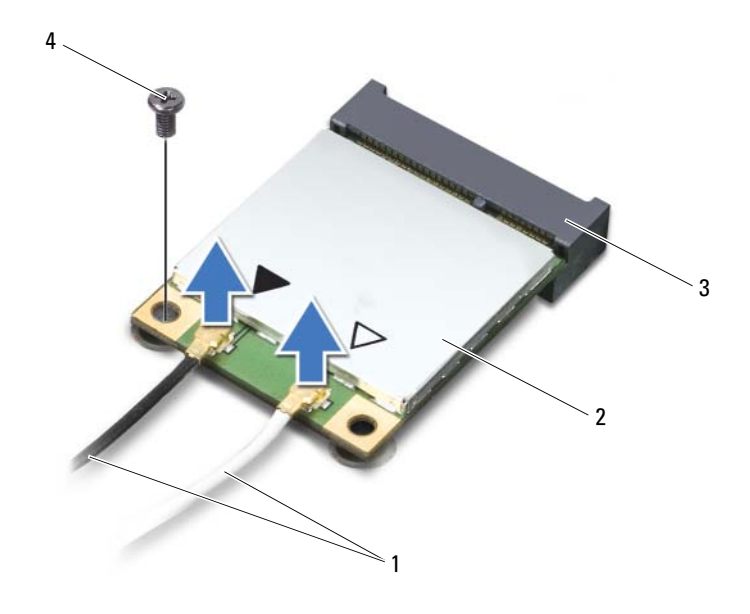

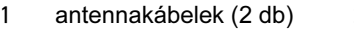

2 Mini-Card kártya

- alaplapi csatlakozó 4 csavar
- Emelje ki a Mini-Card kártyát az alaplapi csatlakozóból.

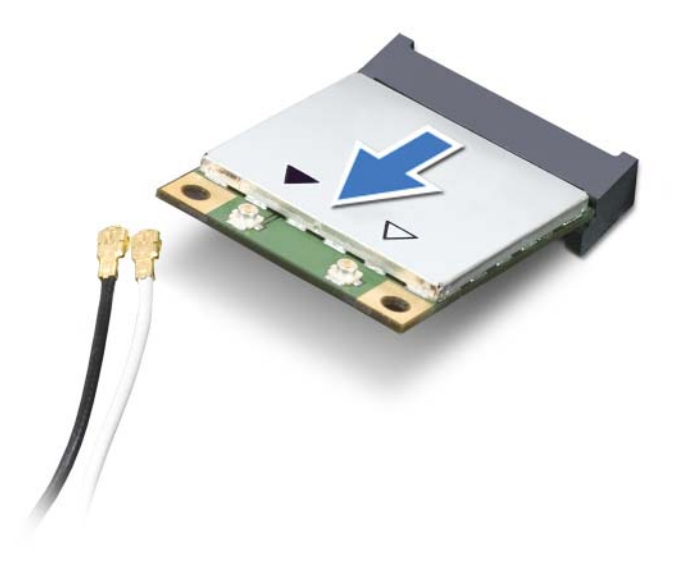

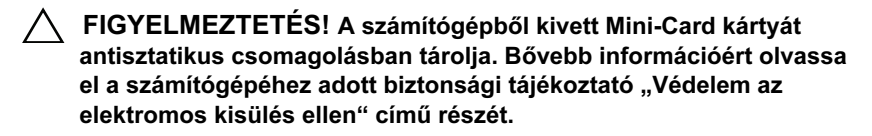

#### <span id="page-20-0"></span>A Mini-Card kártya visszahelyezése

- **1** Kövesse a következő fejezetben olvasható utasításokat: ["Előkészületek" 7. oldal.](#page-6-3)
- **2** Vegye ki az új Mini-Card kártyát a csomagolásából.

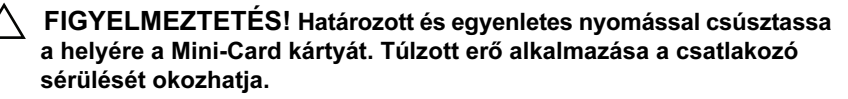

FIGYELMEZTETÉS! A csatlakozóknak kulcsa van, hogy biztosítsák a helyes szerelést. Ha ellenállást észlel, ellenőrizze a csatlakozókat a Mini-Card kártyán és az alaplapon, majd igazítsa be újra a kártyát.

#### $\wedge$  FIGYELMEZTETÉS! A Mini-Card kártya sérülését elkerülendő ne helyezzen kábelt a kártya alá.

- **3** A Mini-Card csatlakozót 45 fokos szögben helyezze az alaplapi csatlakozóba.
- **4** A Mini-Card másik végét nyomja le az alaplapon található bővítőhelybe, és helyezze vissza a csavart, amely a Mini-Card kártyát az alaplaphoz rögzíti.
- **5** Csatlakoztassa a megfelelő antennakábeleket a telepítendő Mini-Card kártyához.

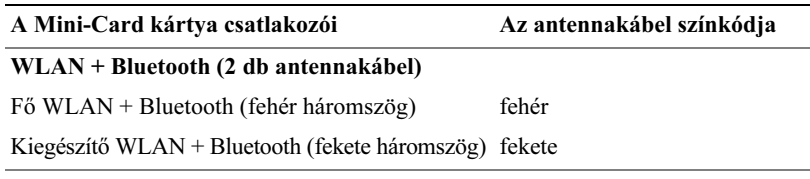

- **6** Helyezze vissza az akkumulátort (lásd: "Az akkumulátor [visszahelyezése" 14. oldal](#page-13-1)).
- **7** Helyezze vissza az alsó burkolatot (lásd: "Az alsó burkolat [visszahelyezése" 12. oldal](#page-11-1)).
- FIGYELMEZTETÉS! Mielőtt bekapcsolná a számítógépet, helyezzen vissza minden csavart, és győződjön meg arról, hogy nem maradt felhasználatlan csavar a számítógép belsejében. A számítógép belsejében maradt, vissza nem helyezett csavarok károsíthatják a számítógépet.
	- **8** Szükség szerint telepítse a Mini-Card kártyához tartozó illesztőprogramokat és segédprogramokat.
- **MEGJEGYZÉS:** Ha nem a Delltől származó Mini-Card kártyát telepít, akkor telepítenie kell a megfelelő illesztőprogramokat és segédprogramokat is.

## <span id="page-22-0"></span>Merevlemez-meghajtó

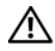

 $\bigwedge$  VIGYÁZAT! A számítógép belsejében végzett munka előtt olvassa el figyelmesen a számítógéphez mellékelt biztonsági tudnivalókat. További biztonsági útmutatásokat az előírásoknak való megfelelőséget ismertető www.dell.com/regulatory\_compliance címen találhat.

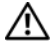

VIGYÁZAT! Ha úgy távolítja el a merevlemez-meghajtót, hogy az még meleg, akkor ne érintse meg a merevlemez-meghajtó fémházát.

 $\wedge$  FIGYELMEZTETÉS! A számítógépen csak hivatalos szakember végezhet javításokat. A Dell által nem jóváhagyott szerviztevékenységre a garanciavállalás nem vonatkozik.

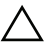

FIGYELMEZTETÉS! Az elektrosztatikus kisülés elkerülése érdekében földelje magát csuklóra erősíthető földelőkábellel, vagy úgy, hogy rendszeresen festetlen fémfelülethez ér (például a számítógép csatlakozóihoz).

 $\wedge$  FIGYELMEZTETÉS! Az alaplap sérülésének elkerülése érdekében vegye ki a főakkumulátort (lásd: "Az akkumulátor eltávolítása" 13. [oldal](#page-12-2)), mielőtt dolgozni kezd a számítógép belsejében.

 $\wedge$  FIGYELMEZTETÉS! Az adatvesztés megelőzése érdekében a merevlemez-meghajtó kiszerelése előtt kapcsolja ki a számítógépet (lásd: ["A számítógép kikapcsolása" 7. oldal](#page-6-4)). Ne távolítsa el a merevlemez-meghajtót, ha a számítógép bekapcsolt vagy alvó állapotban van.

 $\bigwedge$  FIGYELMEZTETÉS! A merevlemez-meghajtók rendkívül érzékenyek. Legyen óvatos a merevlemez-meghajtók kezelésekor.

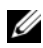

 $\mathbb Z$  MEGJEGYZÉS: A Dell nem vállal semmilyen kompatibilitási garanciát, és nem biztosít támogatást a külső forrásokból beszerzett merevlemezmeghajtókhoz.

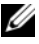

 $\mathbb Z$  MEGJEGYZÉS: Ha nem a Delltől származó merevlemez-meghajtót szerel be, az új meghajtóra operációs rendszert, illesztőprogramokat és segédprogramokat kell telepíteni.

#### <span id="page-23-1"></span><span id="page-23-0"></span>A merevlemez-meghajtó kiszerelése

- Kövesse a következő fejezetben olvasható utasításokat: ["Előkészületek" 7. oldal.](#page-6-3)
- Távolítsa el az alsó burkolatot (lásd: ["Az alsó burkolat eltávolítása" 11. oldal\)](#page-10-2).
- Távolítsa el az akkumulátort (lásd: ["Az akkumulátor eltávolítása" 13. oldal](#page-12-2)).
- Távolítsa el a három csavart, amely a merevlemez-meghajtót a csuklótámasz szerkezethez rögzíti.
- Emelje fel az alaplapi csatlakozó zárját, és a fület meghúzva a merevlemezmeghajtó kábelét csatlakoztassa le az alaplapi csatlakozóról.
- A merevlemez-meghajtó szerkezetet csúsztassa ki a csuklótámasz szerkezeten lévő keretből.
- A merevlemez-meghajtót emelje ki a csuklótámasz szerkezetből.
- $\bigwedge$  FIGYELMEZTETÉS! Ha a merevlemez-meghajtó nincs a számítógépben, tárolja azt antisztatikus csomagolásban (lásd a számítógéppel szállított biztonsági útmutatásokban szereplő "Elektrosztatikus kisülés elleni védelem" című fejezetet).

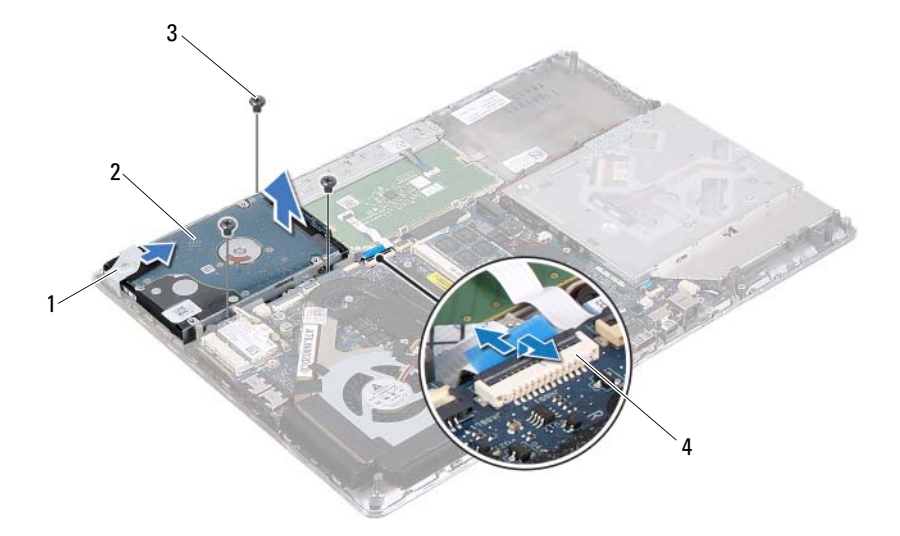

- 
- keret 2 merevlemez-meghajtó szerkezet
- 
- csavarok (3 db) 4 merevlemezkábel csatlakozója
- Távolítsa el a négy csavart, amely a merevlemez-meghajtót a kerethez rögzíti.
- Emelje le a merevlemez-meghajtó keretet a merevlemez meghajtóról.

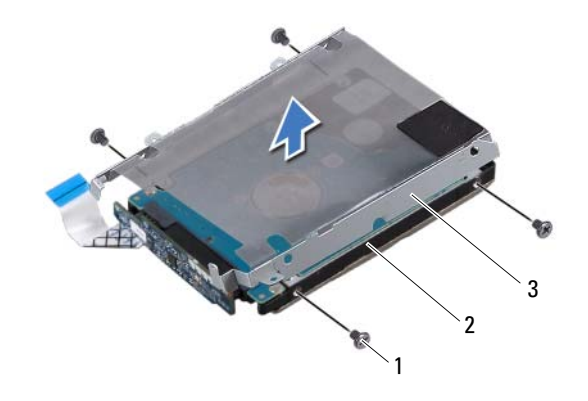

- csavarok (4 db) 2 merevlemez-meghajtó
- a merevlemez-meghajtó kerete
- A csatlakoztatót csatlakoztassa le a merevlemez-meghajtóról.

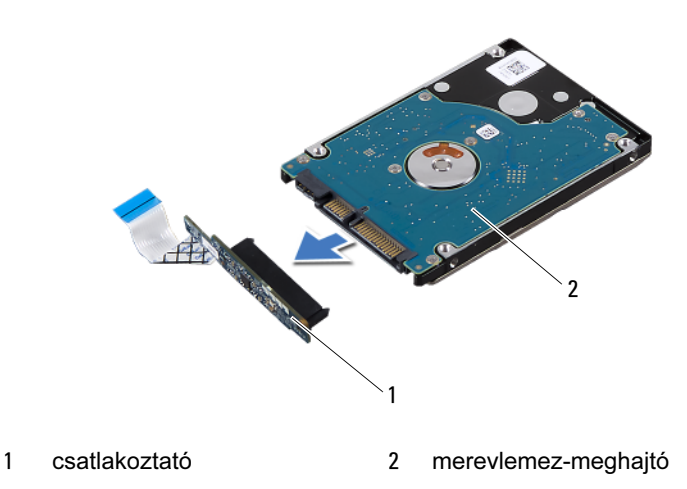

#### <span id="page-25-1"></span><span id="page-25-0"></span>A merevlemez-meghajtó visszahelyezése

- 1 Kövesse a következő fejezetben olvasható utasításokat: ["Előkészületek" 7. oldal.](#page-6-3)
- **2** Vegye ki az új merevlemez-meghajtót a csomagolásból. Őrizze meg az eredeti csomagolást a merevlemez-meghajtó későbbi tárolásához és szállításához.
- **3** Csatlakoztassa a csatlakoztatót a merevlemez-meghajtóhoz.
- **4** Helyezze vissza a merevlemez-meghajtó keretet a merevlemezre.
- **5** Helyezze vissza azt a négy csavart, amely a merevlemez-meghajtót a kerethez rögzíti.
- **6** A merevlemez-meghajtó szerkezetet csúsztassa a csuklótámasz szerkezeten lévő keretbe.
- **7** Helyezze vissza a három csavart, amely a merevlemez-meghajtót a csuklótámasz szerkezethez rögzíti.
- **8** Csúsztassa a merevlemez-megható kábelét az alaplapi csatlakozóba, és a kábel rögzítéséhez nyomja le a csatlakozó reteszét.
- **9** Helyezze vissza az akkumulátort (lásd: "Az akkumulátor [visszahelyezése" 14. oldal](#page-13-1)).
- **10** Helyezze vissza az alsó burkolatot (lásd: "Az alsó burkolat [visszahelyezése" 12. oldal](#page-11-1)).
- $\bigwedge$  FIGYELMEZTETÉS! Mielőtt bekapcsolná a számítógépet, helyezzen vissza minden csavart, és győződjön meg arról, hogy nem maradt felhasználatlan csavar a számítógép belsejében. A számítógép belsejében maradt, vissza nem helyezett csavarok károsíthatják a számítógépet.

## <span id="page-26-0"></span>Gombelem

 $\mathbb N$  VIGYÁZAT! A számítógép belsejében végzett munka előtt olvassa el figyelmesen a számítógéphez mellékelt biztonsági tudnivalókat. További biztonsági útmutatásokat az előírásoknak való megfelelőséget ismertető www.dell.com/regulatory\_compliance címen találhat.

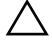

FIGYELMEZTETÉS! A számítógépen csak hivatalos szakember végezhet javításokat. A Dell által nem jóváhagyott szerviztevékenységre a garanciavállalás nem vonatkozik.

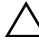

 $\bigwedge$  FIGYELMEZTETÉS! Az elektrosztatikus kisülés elkerülése érdekében földelje magát csuklóra erősíthető földelőkábellel, vagy úgy, hogy rendszeresen festetlen fémfelülethez ér (például a számítógép csatlakozóihoz).

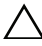

FIGYELMEZTETÉS! Az alaplap sérülésének elkerülése érdekében vegye ki a főakkumulátort (lásd: "Az akkumulátor eltávolítása" 13. [oldal](#page-12-2)), mielőtt dolgozni kezd a számítógép belsejében.

#### <span id="page-26-1"></span>A gombelem eltávolítása

- 1 Kövesse a következő fejezetben olvasható utasításokat: ["Előkészületek" 7. oldal.](#page-6-3)
- **2** Távolítsa el az alsó burkolatot (lásd: ["Az alsó burkolat eltávolítása" 11. oldal\)](#page-10-2).
- **3** Távolítsa el az akkumulátort (lásd: ["Az akkumulátor eltávolítása" 13. oldal\)](#page-12-2).
- **4** Csatlakoztassa le a gombelem kábelét az alaplapi csatlakozójáról.
- **5** A gombelemet fejtse le az alaplapról.

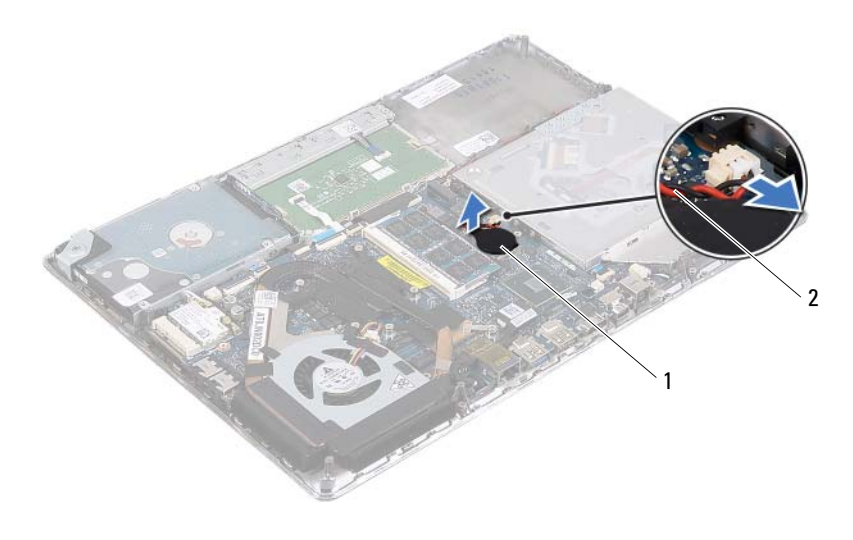

1 gombelem 2 gombelem kábele

#### <span id="page-27-0"></span>A gombelem visszahelyezése

- **1** Kövesse a következő fejezetben olvasható utasításokat: ["Előkészületek" 7. oldal.](#page-6-3)
- **2** A gombelemet ragassza az alaplapra.
- **3** Csatlakoztassa a gombelem kábelét az alaplapi csatlakozójára.
- **4** Helyezze vissza az akkumulátort (lásd: "Az akkumulátor [visszahelyezése" 14. oldal](#page-13-1)).
- **5** Helyezze vissza az alsó burkolatot (lásd: "Az alsó burkolat [visszahelyezése" 12. oldal](#page-11-1)).
- $\bigwedge$  FIGYELMEZTETÉS! Mielőtt bekapcsolná a számítógépet, helyezzen vissza minden csavart, és győződjön meg arról, hogy nem maradt felhasználatlan csavar a számítógép belsejében. A számítógép belsejében maradt, vissza nem helyezett csavarok károsíthatják a számítógépet.

# <span id="page-28-0"></span>Optikai meghajtó

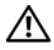

VIGYÁZAT! A számítógép belsejében végzett munka előtt olvassa el figyelmesen a számítógéphez mellékelt biztonsági tudnivalókat. További biztonsági útmutatásokat az előírásoknak való megfelelőséget ismertető www.dell.com/regulatory\_compliance címen találhat.

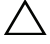

 $\bigwedge$  FIGYELMEZTETÉS! A számítógépen csak hivatalos szakember végezhet javításokat. A Dell által nem jóváhagyott szerviztevékenységre a garanciavállalás nem vonatkozik.

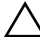

 $\bigwedge$  FIGYELMEZTETÉS! Az elektrosztatikus kisülés elkerülése érdekében földelje magát csuklóra erősíthető földelőkábellel, vagy úgy, hogy rendszeresen festetlen fémfelülethez ér (például a számítógép csatlakozóihoz).

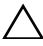

FIGYELMEZTETÉS! Az alaplap sérülésének elkerülése érdekében vegye ki a főakkumulátort (lásd: "Az akkumulátor eltávolítása" 13. [oldal](#page-12-2)), mielőtt dolgozni kezd a számítógép belsejében.

#### <span id="page-28-1"></span>Az optikai meghajtó eltávolítása

- **1** Kövesse a következő fejezetben olvasható utasításokat: ["Előkészületek" 7. oldal.](#page-6-3)
- **2** Távolítsa el az alsó burkolatot (lásd: ["Az alsó burkolat eltávolítása" 11. oldal\)](#page-10-2).
- **3** Távolítsa el az akkumulátort (lásd: ["Az akkumulátor eltávolítása" 13. oldal\)](#page-12-2).
- **4** Távolítsa el a csavart, amely az optikai meghajtó szerkezetet rögzíti a csuklótámasz szerkezethez.
- **5** Az optikai meghajtó szerkezetet csúsztatva oldja ki a csuklótámasz szerkezeten lévő tartókeretből és fülekről.

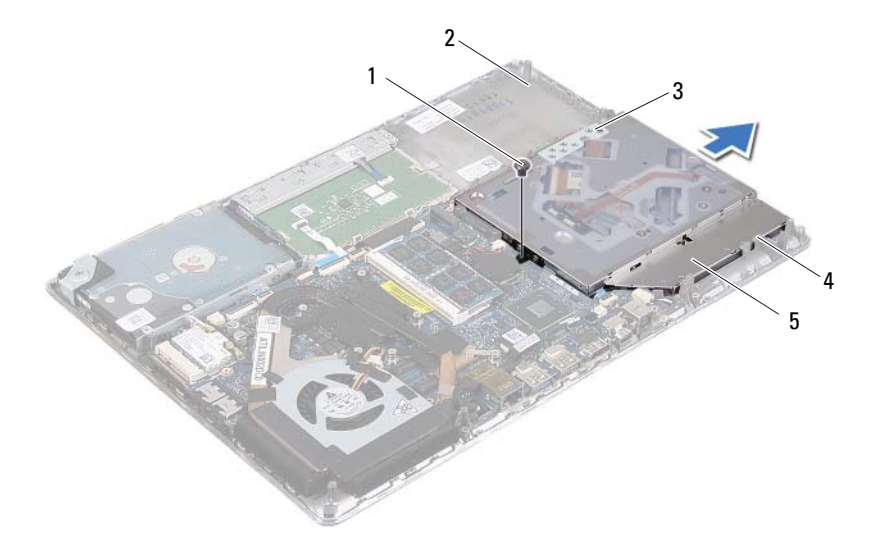

- 
- 
- csavar 2 csuklótámasz szerkezet
- 3 keret 4 fülek (3 db)
- optikai meghajtó szerkezet
- Távolítsa el az optikai meghajtót a meghajtókerethez rögzítő két csavart.
- Vegye le az optikai meghajtó keretét az optikai meghajtóról.

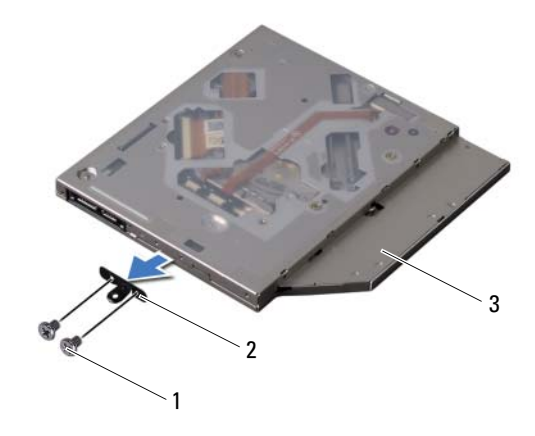

- csavarok (2 db) 2 az optikai meghajtó kerete
- optikai meghajtó

#### <span id="page-30-0"></span>Az optikai meghajtó visszahelyezése

- Kövesse a következő fejezetben olvasható utasításokat: ["Előkészületek" 7. oldal.](#page-6-3)
- Az optikai meghajtó keretet helyezze a helyére.
- Helyezze vissza az optikai meghajtót a meghajtókerethez rögzítő két csavart.
- Az optikai meghajtó szerkezetet csúsztassa a csuklótámasz szerkezeten lévő keretbe és fülekre.
- Helyezze vissza a csavart, amely az optikai meghajtó szerkezetet rögzíti a csuklótámasz szerkezethez.
- Helyezze vissza az akkumulátort (lásd: "Az akkumulátor [visszahelyezése" 14. oldal](#page-13-1)).
- Helyezze vissza az alsó burkolatot (lásd: "Az alsó burkolat [visszahelyezése" 12. oldal](#page-11-1)).

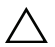

FIGYELMEZTETÉS! Mielőtt bekapcsolná a számítógépet, helyezzen vissza minden csavart, és győződjön meg arról, hogy nem maradt felhasználatlan csavar a számítógép belsejében. A számítógép belsejében maradt, vissza nem helyezett csavarok károsíthatják a számítógépet.

# <span id="page-32-0"></span>Hall jeladó panel

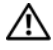

VIGYÁZAT! A számítógép belsejében végzett munka előtt olvassa el figyelmesen a számítógéphez mellékelt biztonsági tudnivalókat. További biztonsági útmutatásokat az előírásoknak való megfelelőséget ismertető www.dell.com/regulatory\_compliance címen találhat.

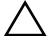

 $\bigwedge$  FIGYELMEZTETÉS! A számítógépen csak hivatalos szakember végezhet javításokat. A Dell által nem jóváhagyott szerviztevékenységre a garanciavállalás nem vonatkozik.

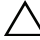

 $\bigwedge$  FIGYELMEZTETÉS! Az elektrosztatikus kisülés elkerülése érdekében földelje magát csuklóra erősíthető földelőkábellel, vagy úgy, hogy rendszeresen festetlen fémfelülethez ér (például a számítógép csatlakozóihoz).

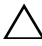

 $\backslash$  <code>FIGYELMEZTETÉS!</code> Az alaplap sérülésének elkerülése érdekében vegye ki a főakkumulátort (lásd: "Az akkumulátor eltávolítása" 13. [oldal](#page-12-2)), mielőtt dolgozni kezd a számítógép belsejében.

## <span id="page-32-1"></span>A Hall jeladó panel eltávolítása

- **1** Kövesse a következő fejezetben olvasható utasításokat: ["Előkészületek" 7. oldal.](#page-6-3)
- **2** Távolítsa el az alsó burkolatot (lásd: ["Az alsó burkolat eltávolítása" 11. oldal\)](#page-10-2).
- **3** Távolítsa el az akkumulátort (lásd: ["Az akkumulátor eltávolítása" 13. oldal\)](#page-12-2).
- **4** Távolítsa el a merevlemez-meghajtót (lásd: ["A merevlemez-meghajtó](#page-23-1)  [kiszerelése" 24. oldal](#page-23-1)).
- **5** A szivacspárnát nem túl erősen meghúzva, óvatosan emelje le azt a számítógép belső széléről.

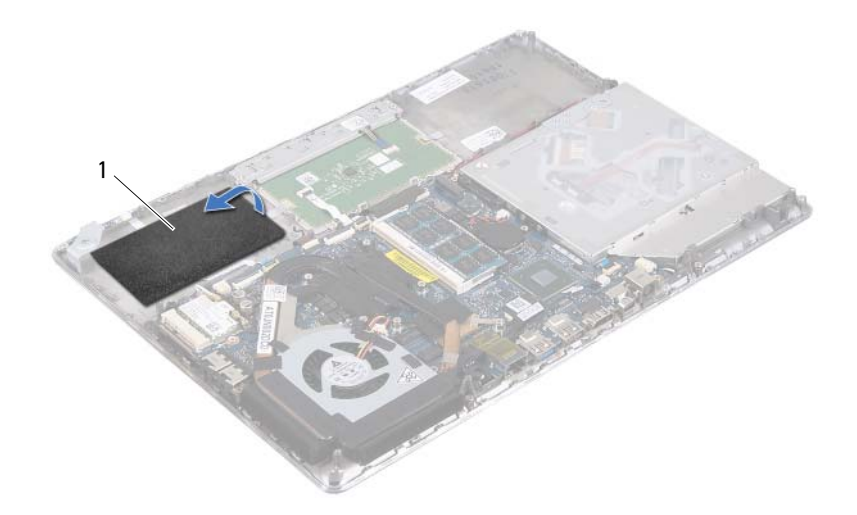

- szivacspárna
- Emelje fel az alaplapi csatlakozó reteszét, és a fület meghúzva a Hall jeladó panel kábelét csatlakoztassa le az alaplapi csatlakozóról.
- Távolítsa el a csavart, amely a Hall jeladó panelt rögzíti a csuklótámasz szerkezethez.
- A Hall jeladót emelje le a csuklótámasz szerkezetről.

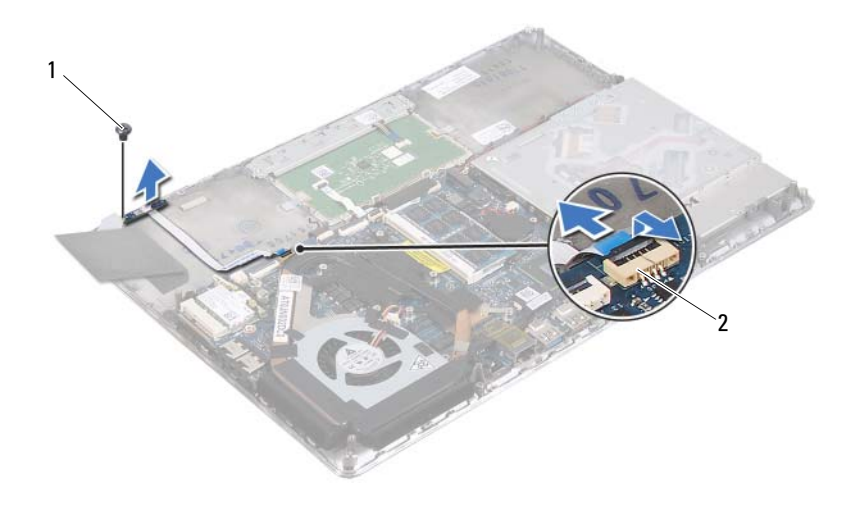

1 csavar 2 alaplapi csatlakozó

#### <span id="page-34-0"></span>A Hall jeladó panel visszahelyezése

- **1** Kövesse a következő fejezetben olvasható utasításokat: ["Előkészületek" 7. oldal.](#page-6-3)
- **2** A Hall jeladó panel csavarlyukait illessze a csuklótámasz szerkezet csavarlyukaihoz.
- **3** Helyezze vissza a csavart, amely a Hall jeladó panelt rögzíti a csuklótámasz szerkezethez.
- **4** Csúsztassa a Hall jeladó panel kábelét az alaplapi csatlakozóra, és a kábel rögzítéséhez nyomja le a csatlakozó reteszét.
- **5** A szivacspárnát ragasza a csuklótámasz szerkezetre.
- **6** Helyezze vissza a merevlemez-meghajtót (lásd: "A merevlemez-meghajtó [visszahelyezése" 26. oldal](#page-25-1)).
- **7** Helyezze vissza az akkumulátort (lásd: "Az akkumulátor [visszahelyezése" 14. oldal](#page-13-1)).
- **8** Helyezze vissza az alsó burkolatot (lásd: "Az alsó burkolat [visszahelyezése" 12. oldal](#page-11-1)).

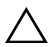

FIGYELMEZTETÉS! Mielőtt bekapcsolná a számítógépet, helyezzen vissza minden csavart, és győződjön meg arról, hogy nem maradt felhasználatlan csavar a számítógép belsejében. A számítógép belsejében maradt, vissza nem helyezett csavarok károsíthatják a számítógépet.
# Display-Converter kártya

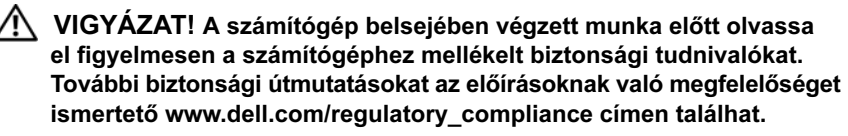

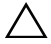

 $\wedge$  FIGYELMEZTETÉS! A számítógépen csak hivatalos szakember végezhet javításokat. A Dell által nem jóváhagyott szerviztevékenységre a garanciavállalás nem vonatkozik.

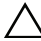

 $\wedge$  <code>FIGYELMEZTETÉS!</code> Az elektrosztatikus kisülés elkerülése érdekében földelje magát csuklóra erősíthető földelőkábellel, vagy úgy, hogy rendszeresen festetlen fémfelülethez ér (például a számítógép csatlakozóihoz).

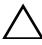

FIGYELMEZTETÉS! Az alaplap sérülésének elkerülése érdekében vegye ki a főakkumulátort (lásd: "Az akkumulátor eltávolítása" 13. [oldal](#page-12-0)), mielőtt dolgozni kezd a számítógép belsejében.

## A Display-Converter kártya eltávolítása

- **1** Kövesse a következő fejezetben olvasható utasításokat: ["Előkészületek" 7. oldal.](#page-6-0)
- **2** Távolítsa el az alsó burkolatot (lásd: ["Az alsó burkolat eltávolítása" 11. oldal\)](#page-10-0).
- **3** Távolítsa el az akkumulátort (lásd: ["Az akkumulátor eltávolítása" 13. oldal\)](#page-12-0).
- **4** Csatlakoztassa le a Display-Converter kártya kábelét az alaplapi csatlakozóról.
- **5** Távolítsa el a két csavart, amely a Display-Converter kártyát a csuklótámasz szerkezethez rögzíti.
- **6** A Display-Converter kártyát nem túl erősen meghúzva óvatosan emelje le és fordítsa fel.
- **7** Csatlakoztassa le a Display-Converter kártya kábelét és a kijelző kábelét a Display-Converter kártyáról.
- **8** Emelje ki a Display-Converter kártyát a számítógépből.

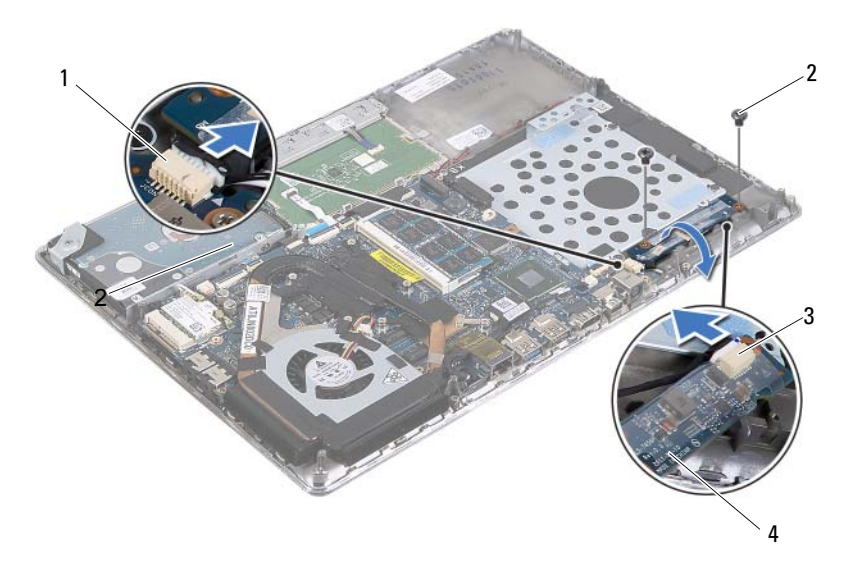

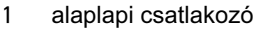

- 2  $csavarok (2 db)$
- a kijelzőkábel csatlakozója 4 Display-Converter kártya
- 

#### A Display-Converter kártya visszahelyezése

- 1 Kövesse a következő fejezetben olvasható utasításokat: ["Előkészületek" 7. oldal.](#page-6-0)
- Csatlakoztassa a Display-Converter kártya kábelét és a kijelző kábelét a Display-Converter kártyára.
- A Display-Converter kártyán lévő csavarlyukakat illessze a csuklótámasz szerkezeten lévő csavarlyukakhoz.
- Helyezze vissza a két csavart, amely a Display-Converter kártyát a csuklótámasz szerkezethez rögzíti.
- Csatlakoztassa a Display-Converter kártya kábelét az alaplapi csatlakozóra.
- Helyezze vissza az akkumulátort (lásd: "Az akkumulátor [visszahelyezése" 14. oldal](#page-13-0)).
- Helyezze vissza az alsó burkolatot (lásd: "Az alsó burkolat [visszahelyezése" 12. oldal](#page-11-0)).

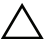

FIGYELMEZTETÉS! Mielőtt bekapcsolná a számítógépet, helyezzen vissza minden csavart, és győződjön meg arról, hogy nem maradt felhasználatlan csavar a számítógép belsejében. A számítógép belsejében maradt, vissza nem helyezett csavarok károsíthatják a számítógépet.

## Hűtőborda és ventilátor

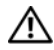

VIGYÁZAT! A számítógép belsejében végzett munka előtt olvassa el figyelmesen a számítógéphez mellékelt biztonsági tudnivalókat. További biztonsági útmutatásokat az előírásoknak való megfelelőséget ismertető www.dell.com/regulatory\_compliance címen találhat.

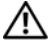

VIGYÁZAT! Amikor a forró hűtőbordát kiveszi a számítógépből, ne érjen a hűtőborda fém házához.

FIGYELMEZTETÉS! A számítógépen csak hivatalos szakember végezhet javításokat. A Dell által nem jóváhagyott szerviztevékenységre a garanciavállalás nem vonatkozik.

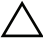

FIGYELMEZTETÉS! Az elektrosztatikus kisülés elkerülése érdekében földelje magát csuklóra erősíthető földelőkábellel, vagy úgy, hogy rendszeresen festetlen fémfelülethez ér (például a számítógép csatlakozóihoz).

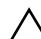

 $\wedge$  FIGYELMEZTETÉS! Az alaplap sérülésének elkerülése érdekében vegye ki a főakkumulátort (lásd: "Az akkumulátor eltávolítása" 13. [oldal](#page-12-0)), mielőtt dolgozni kezd a számítógép belsejében.

## <span id="page-40-0"></span>A hűtőborda és a ventilátor eltávolítása

- **1** Kövesse a következő fejezetben olvasható utasításokat: ["Előkészületek" 7. oldal.](#page-6-0)
- **2** Távolítsa el az alsó burkolatot (lásd: ["Az alsó burkolat eltávolítása" 11. oldal\)](#page-10-0).
- **3** Távolítsa el az akkumulátort (lásd: ["Az akkumulátor eltávolítása" 13. oldal\)](#page-12-0).
- **4** Az ujja hegyeivel óvatosan fejtse le a kijelzőkábel szalagját a hűtőbordáról.
- **5** Válassza le a ventilátor kábelét az alaplapi csatlakozóról.
- **6** Egymás után (a processzor hűtőbordáján jelölt sorrendben) távolítsa el a hűtőbordát az alaplaphoz rögzítő hat elveszthetetlen csavart.
- **7** Emelje le a hűtőbordát és a ventilátort az alaplapról.

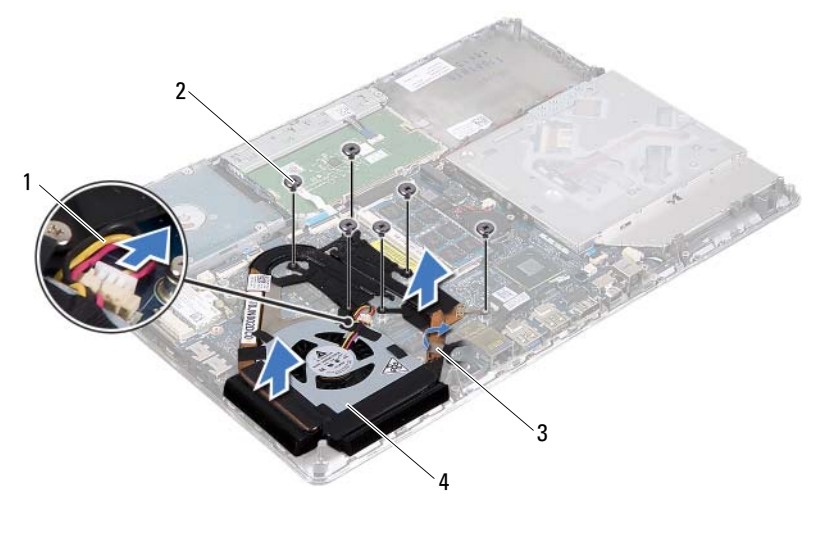

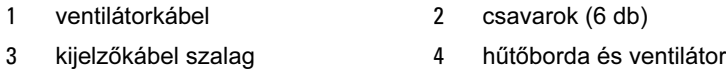

### <span id="page-41-0"></span>A hűtőborda és a ventilátor visszahelyezése

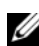

**MEGJEGYZÉS:** Az eredeti hővezető paszta újra használható, ha az eredeti alaplapot és hűtőbordát újra egyben szereli be. Ha akár az alaplapot, akár a hűtőbordát lecseréli, a hőelvezetés biztosításához használja a készletben található hőelvezető lapot.

- Kövesse a következő fejezetben olvasható utasításokat: ["Előkészületek" 7. oldal.](#page-6-0)
- Tisztítsa le a hővezető pasztát a hűtőborda aljáról és vigye fel újra.
- Illessze a hűtőbordán lévő csavarlyukakat az alaplapon található csavarlyukakhoz.
- Egymás után (a processzor hűtőbordáján jelölt sorrendben) helyezze vissza a hűtőbordát az alaplaphoz rögzítő hat elveszthetetlen csavart.
- Csatlakoztassa a ventilátorkábelt az alaplap csatlakozójához.
- A kijelzőkábel szalagját ragassza a hűtőbordára.
- Helyezze vissza az akkumulátort (lásd: "Az akkumulátor [visszahelyezése" 14. oldal](#page-13-0)).

**8** Helyezze vissza az alsó burkolatot (lásd: "Az alsó burkolat [visszahelyezése" 12. oldal](#page-11-0)).

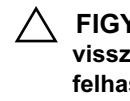

 $\bigwedge$  FIGYELMEZTETÉS! Mielőtt bekapcsolná a számítógépet, helyezzen vissza minden csavart, és győződjön meg arról, hogy nem maradt felhasználatlan csavar a számítógép belsejében. A számítógép belsejében maradt, vissza nem helyezett csavarok károsíthatják a számítógépet.

# Alaplap

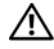

VIGYÁZAT! A számítógép belsejében végzett munka előtt olvassa el figyelmesen a számítógéphez mellékelt biztonsági tudnivalókat. További biztonsági útmutatásokat az előírásoknak való megfelelőséget ismertető www.dell.com/regulatory\_compliance címen találhat.

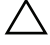

 $\bigwedge$  FIGYELMEZTETÉS! A számítógépen csak hivatalos szakember végezhet javításokat. A Dell által nem jóváhagyott szerviztevékenységre a garanciavállalás nem vonatkozik.

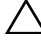

 $\wedge$  <code>FIGYELMEZTETÉS!</code> Az elektrosztatikus kisülés elkerülése érdekében földelje magát csuklóra erősíthető földelőkábellel, vagy úgy, hogy rendszeresen festetlen fémfelülethez ér (például a számítógép csatlakozóihoz).

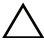

 $\wedge$  FIGYELMEZTETÉS! Az alaplap sérülésének elkerülése érdekében vegye ki a főakkumulátort (lásd: "Az akkumulátor eltávolítása" 13. [oldal](#page-12-0)), mielőtt dolgozni kezd a számítógép belsejében.

FIGYELMEZTETÉS! Az alkatrészeket és kártyákat a szélüknél fogja, és ne érintse meg az érintkezőket.

## <span id="page-44-0"></span>Az alaplap eltávolítása

- **1** Kövesse a következő fejezetben olvasható utasításokat: ["Előkészületek" 7. oldal.](#page-6-0)
- **2** Távolítson el minden behelyezett kártyát a memóriakártya-olvasóból.
- **3** Távolítsa el az alsó burkolatot (lásd: ["Az alsó burkolat eltávolítása" 11. oldal\)](#page-10-0).
- **4** Távolítsa el az akkumulátort (lásd: ["Az akkumulátor eltávolítása" 13. oldal\)](#page-12-0).
- **5** Távolítsa el a Mini-Card kártyát (lásd: ["A Mini-Card eltávolítása" 19. oldal](#page-18-0)).
- **6** Távolítsa el a merevlemez-meghajtót (lásd: "A merevlemez-meghajtó [kiszerelése" 24. oldal](#page-23-0)).
- **7** Távolítsa el a gombelemet (lásd: ["A gombelem eltávolítása" 27. oldal](#page-26-0)).
- **8** Távolítsa el az optikai meghajtót (lásd: "Az optikai meghajtó [eltávolítása" 29. oldal](#page-28-0)).
- **9** Távolítsa el a hűtőbordát és a ventilátort (lásd: "A hűtőborda és a ventilátor [eltávolítása" 41. oldal](#page-40-0)).
- Óvatosan fejtse le a billentyűzetkábel húzófülét a billentyűzetkábel csatlakozójáról, amely az alaplapon található.
- Csatlakoztassa le a hangszóró kábelét az alaplapi csatlakozóról.
- Emelje meg a csatlakozó reteszt, és a húzófület húzza meg annak érdekében, hogy lecsatlakoztassa a billentyűzetkábelt, az érintőpanel kábelét, a billentyűzet háttérvilágításának kábelét, és a Hall jeladó kábelét az alaplapi csatlakozóikról.

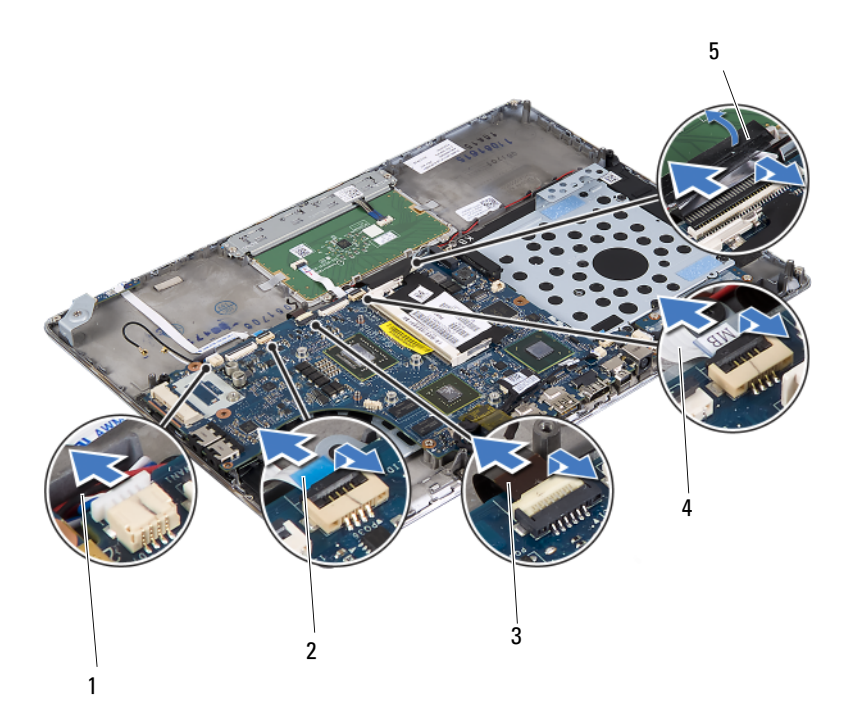

- 
- hangszórókábel 2 Hall jeladó kábele
- a billentyűzet háttérvilágításának kábele
- érintőpad kábele
- billentyűzetkábel húzófüle
- Óvatosan fejtse le a szalagot az alaplapon lévő hálózati csatlakozóról.
- Emelje fel az alaplapi csatlakozó reteszét, és a fület meghúzva a bekapcsológomb panel kábelét csatlakoztassa le az alaplapi csatlakozóról.

**15** Csatlakoztassa le a kijelző kábelét, a környezeti világítás érzékelőjének kábelét és a Display-Converter kártya kábelét az alaplapi csatlakozóikról.

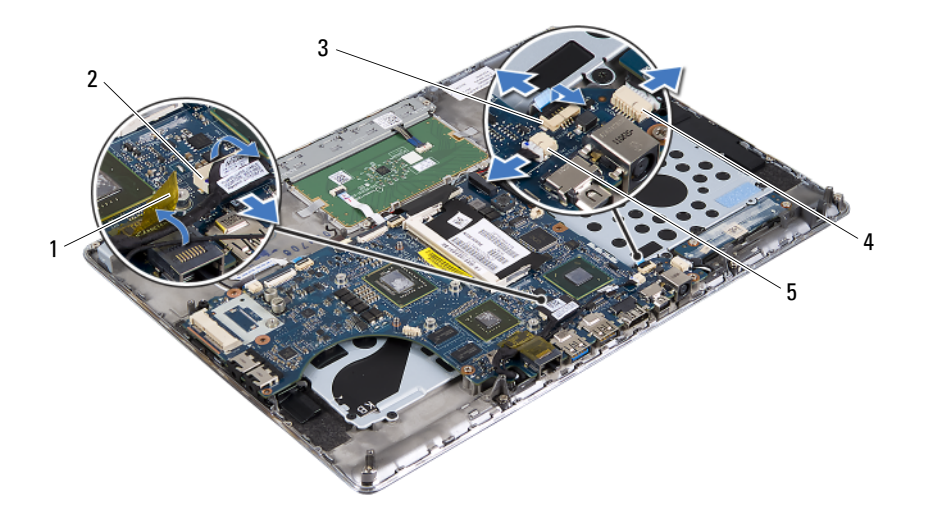

- 
- 3 bekapcsológomb-panel kábele
- 5 környezeti világítás érzékelőjének kábelcsatlakozója
- 1 szalag 2 a kijelzőkábel csatlakozója
	- 4 Display-Converter kártya kábelcsatlakozója
- **16** Távolítsa el az öt csavart, amely az alaplapot rögzíti a csuklótámasz szerkezethez.
- **17** Emelje le az alaplapot a csuklótámasz szerkezetről.
- **18** Távolítsa el a memóriamodul(oka)t (lásd: "A memóriamodul(ok) [eltávolítása" 15. oldal](#page-14-0)).

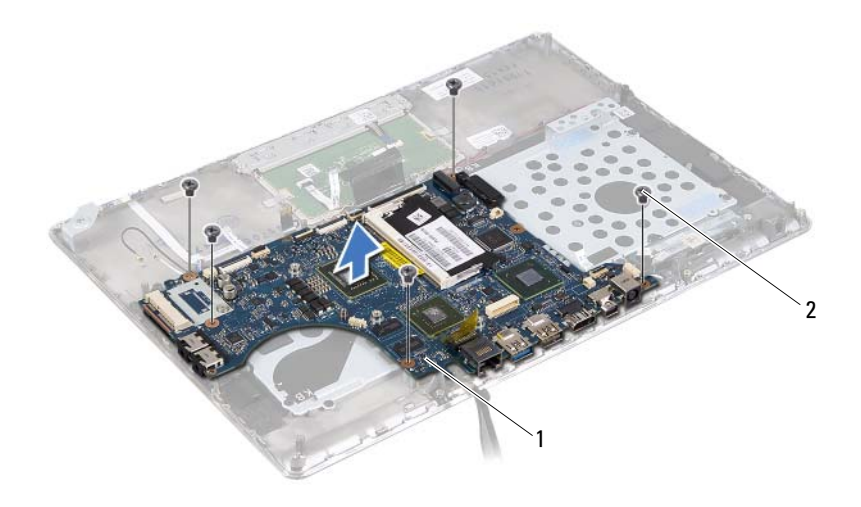

<span id="page-47-0"></span>alaplap 2 csavarok (5 db)

#### Az alaplap visszahelyezése

- Kövesse a következő fejezetben olvasható utasításokat: ["Előkészületek" 7. oldal.](#page-6-0)
- Helyezze vissza a memóriamodul(oka)t (lásd: "A memóriamodul(ok) [visszahelyezése" 16. oldal](#page-15-0)).
- Az alaplapot helyezze a csuklótámasz szerkezetre.
- Helyezze vissza az öt csavart, amely az alaplapot rögzíti a csuklótámasz szerkezethez.
- Csúsztassa a bekapcsológomb panel kábelét az alaplapi csatlakozóba, és a kábel rögzítéséhez nyomja le a csatlakozó reteszét.
- Csatlakoztassa a kijelző kábelét, a környezeti világítás érzékelőjének kábelét és a Display-Converter kártya kábelét az alaplapi csatlakozóikra.
- A szalagot ragasza az alaplapon lévő hálózati csatlakozóra.
- Csatlakoztassa a hangszóró kábelét az alaplap csatlakozójára.
- A billentyűzet kábelét, az érintőpanel kábelét, a billentyűzet háttérvilágításának kábelét és a Hall jeladó kábelét csatlakoztassa az alaplapi csatlakozóikra, és a kábel rögzítéséhez nyomja le a csatlakozó reteszét.
- **10** A húzófüllel a billentyűzet kábelét ragassza az alaplapon található csatlakozójára.
- **11** Helyezze vissza a hűtőbordát és a ventilátort (lásd: "A hűtőborda és a ventilátor [visszahelyezése" 42. oldal\)](#page-41-0).
- **12** Helyezze vissza az optikai meghajtót (lásd: "Az optikai meghajtó [visszahelyezése" 31. oldal](#page-30-0)).
- **13** Helyezze vissza a gombelemet (lásd: ["A gombelem visszahelyezése" 28. oldal\)](#page-27-0).
- **14** Helyezze vissza a merevlemez-meghajtót (lásd: "A merevlemez-meghajtó [visszahelyezése" 26. oldal](#page-25-0)).
- **15** Helyezze vissza a Mini-Card kártyát (lásd: "A Mini-Card kártya [visszahelyezése" 21. oldal](#page-20-0)).
- **16** Helyezze vissza az akkumulátort (lásd: "Az akkumulátor [visszahelyezése" 14. oldal](#page-13-0)).
- **17** Helyezze vissza az alsó burkolatot (lásd: "Az alsó burkolat [visszahelyezése" 12. oldal](#page-11-0)).
- **18** Helyezze vissza a memóriakártya-olvasóba a kivett kártyákat vagy az üres kártyákat.
- $\bigwedge$  FIGYELMEZTETÉS! Mielőtt bekapcsolná a számítógépet, helyezzen vissza minden csavart, és győződjön meg arról, hogy nem maradt felhasználatlan csavar a számítógép belsejében. A számítógép belsejében maradt, vissza nem helyezett csavarok károsíthatják a számítógépet.
- **19** Kapcsolja be a számítógépet.
- $\mathscr{A}$  MEGJEGYZÉS: Miután visszahelyezte az alaplapot, adja meg a szervizcímkét az új alaplap BIOS-ában.
- **20** Adja meg a szervizcímkét (lásd: ["A szervizcímke megadása a BIOS](#page-48-0)[ban" 49. oldal\)](#page-48-0).

### <span id="page-48-0"></span>A szervizcímke megadása a BIOS-ban

- **1** Gondoskodjon róla, hogy a hálózati adapter be legyen dugva, és hogy a fő akkumulátor megfelelően legyen telepítve.
- **2** Kapcsolja be a számítógépet.
- **3** A belépéshez a rendszerbeállító segédprogramba nyomja meg az <F2> billentyűt az indítási önteszt (POST) alatt.
- **4** Navigáljon a Security (Biztonság) lapra, és adja meg a szervizcímkét a Set Service Tag (Szervizcímke beállítása) mezőben.

# Bekapcsológomb panel

 $\bigwedge$  VIGYÁZAT! A számítógép belsejében végzett munka előtt olvassa el figyelmesen a számítógéphez mellékelt biztonsági tudnivalókat. További biztonsági útmutatásokat az előírásoknak való megfelelőséget ismertető www.dell.com/regulatory\_compliance címen találhat.

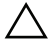

 $\bigwedge$  FIGYELMEZTETÉS! A számítógépen csak hivatalos szakember végezhet javításokat. A Dell által nem jóváhagyott szerviztevékenységre a garanciavállalás nem vonatkozik.

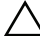

 $\bigwedge$  FIGYELMEZTETÉS! Az elektrosztatikus kisülés elkerülése érdekében földelje magát csuklóra erősíthető földelőkábellel, vagy úgy, hogy rendszeresen festetlen fémfelülethez ér (például a számítógép csatlakozóihoz).

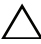

FIGYELMEZTETÉS! Az alaplap sérülésének elkerülése érdekében vegye ki a főakkumulátort (lásd: "Az akkumulátor eltávolítása" 13. [oldal](#page-12-0)), mielőtt dolgozni kezd a számítógép belsejében.

### A bekapcsológomb panel eltávolítása

- **1** Kövesse a következő fejezetben olvasható utasításokat: ["Előkészületek" 7. oldal.](#page-6-0)
- **2** Távolítsa el az alaplapot (lásd: ["Az alaplap eltávolítása" 45. oldal](#page-44-0)).
- **3** Távolítsa el a két csavart, amely a bekapcsológomb panelt a csuklótámasz szerkezethez rögzíti.
- **4** A kábelével együtt emelje ki a bekapcsológomb panelt a csuklótámasz szerkezetből.

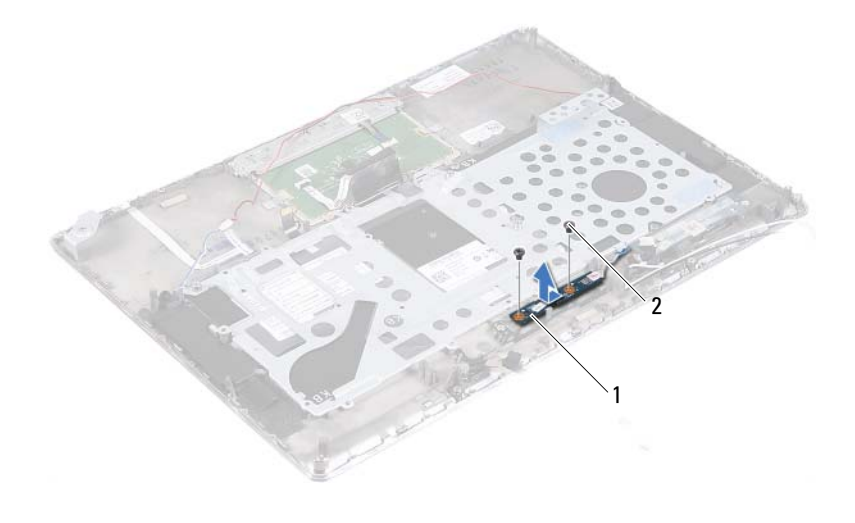

1 bekapcsológomb panel 2 csavarok (2 db)

#### A bekapcsológomb panel visszahelyezése

- 1 Kövesse a következő fejezetben olvasható utasításokat: ["Előkészületek" 7. oldal.](#page-6-0)
- **2** Az illesztési támasz segítségével helyezze a bekapcsológomb kártyát a csuklótámasz szerkezetre.
- **3** Helyezze vissza a két csavart, amely a bekapcsológomb kártyát a csuklótámasz szerkezethez rögzíti.
- **4** Helyezze vissza az alaplapot (lásd: ["Az alaplap visszahelyezése" 48. oldal](#page-47-0)).

 $\wedge$  FIGYELMEZTETÉS! Mielőtt bekapcsolná a számítógépet, helyezzen vissza minden csavart, és győződjön meg arról, hogy nem maradt felhasználatlan csavar a számítógép belsejében. A számítógép belsejében maradt, vissza nem helyezett csavarok károsíthatják a számítógépet.

# Billentyűzet

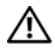

VIGYÁZAT! A számítógép belsejében végzett munka előtt olvassa el figyelmesen a számítógéphez mellékelt biztonsági tudnivalókat. További biztonsági útmutatásokat az előírásoknak való megfelelőséget ismertető www.dell.com/regulatory\_compliance címen találhat.

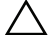

 $\bigwedge$  FIGYELMEZTETÉS! A számítógépen csak hivatalos szakember végezhet javításokat. A Dell által nem jóváhagyott szerviztevékenységre a garanciavállalás nem vonatkozik.

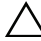

 $\bigwedge$  FIGYELMEZTETÉS! Az elektrosztatikus kisülés elkerülése érdekében földelje magát csuklóra erősíthető földelőkábellel, vagy úgy, hogy rendszeresen festetlen fémfelülethez ér (például a számítógép csatlakozóihoz).

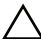

 $\wedge$  FIGYELMEZTETÉS! Az alaplap sérülésének elkerülése érdekében vegye ki a főakkumulátort (lásd: "Az akkumulátor eltávolítása" 13. [oldal](#page-12-0)), mielőtt dolgozni kezd a számítógép belsejében.

## <span id="page-52-0"></span>A billentyűzet keret eltávolítása

- **1** Kövesse a következő fejezetben olvasható utasításokat: ["Előkészületek" 7. oldal.](#page-6-0)
- **2** Távolítsa el az alaplapot (lásd: ["Az alaplap eltávolítása" 45. oldal](#page-44-0)).
- **3** Távolítsa el a 18 csavart, amely a billentyűzet keretet rögzíti a csuklótámasz szerkezethez.

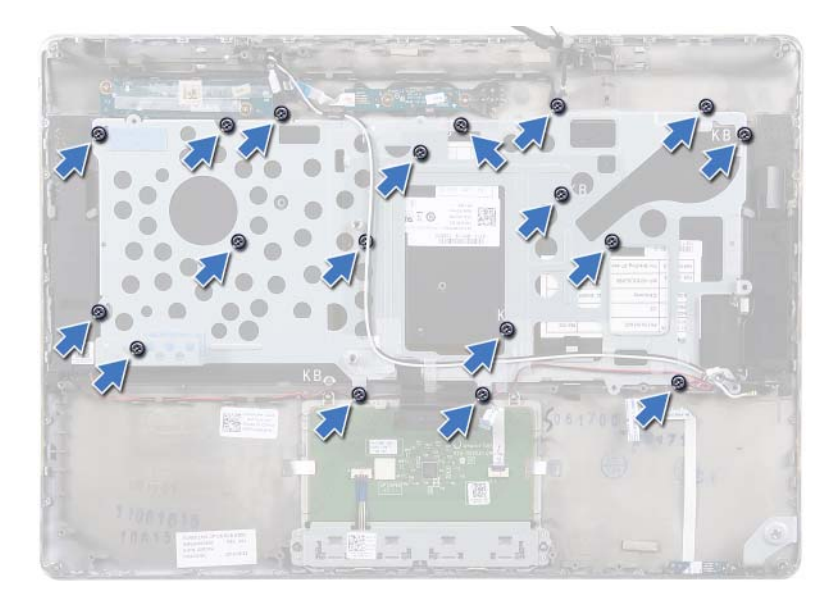

 Jegyezze meg az hangszórókábelek útvonalát, majd távolítsa el a hangszórókábeleket a kábelvezetőkből.

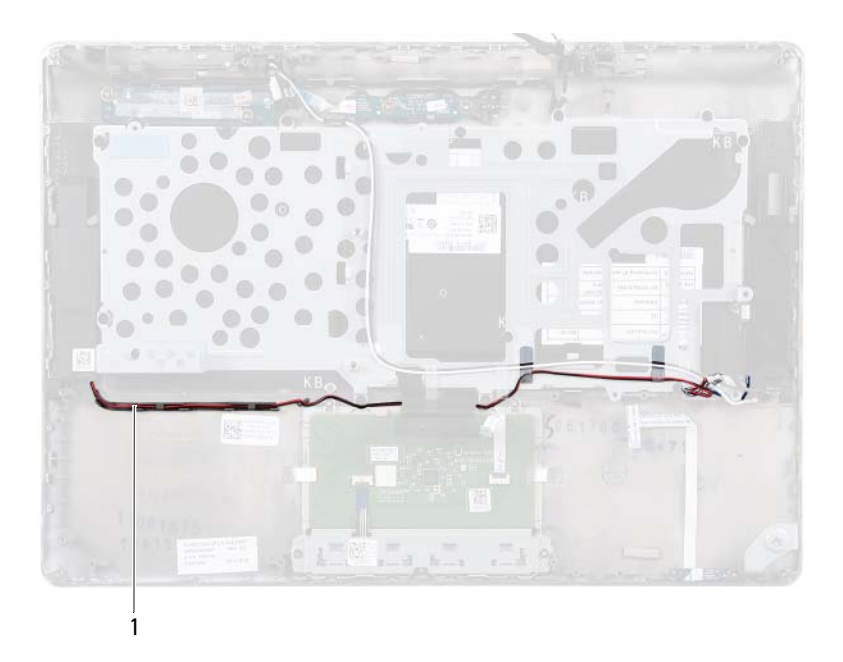

- 1 a hangszórók kábele
- **5** Jegyezze meg az antennakábelek útvonalát, majd távolítsa el a kábeleket a kábelvezetőkből.

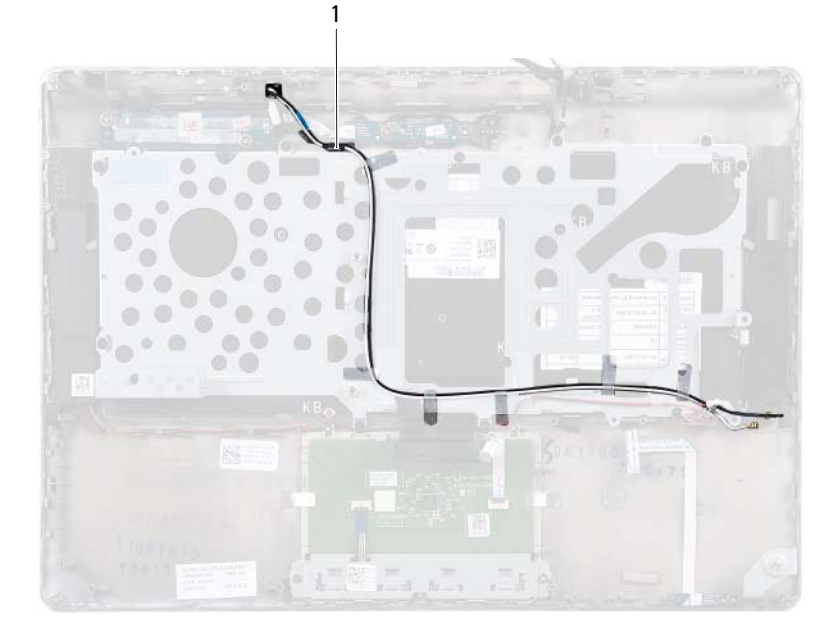

- antennakábelek (2 db)
- Emelje le a billentyűzet keretet a csuklótámasz szerkezetről.

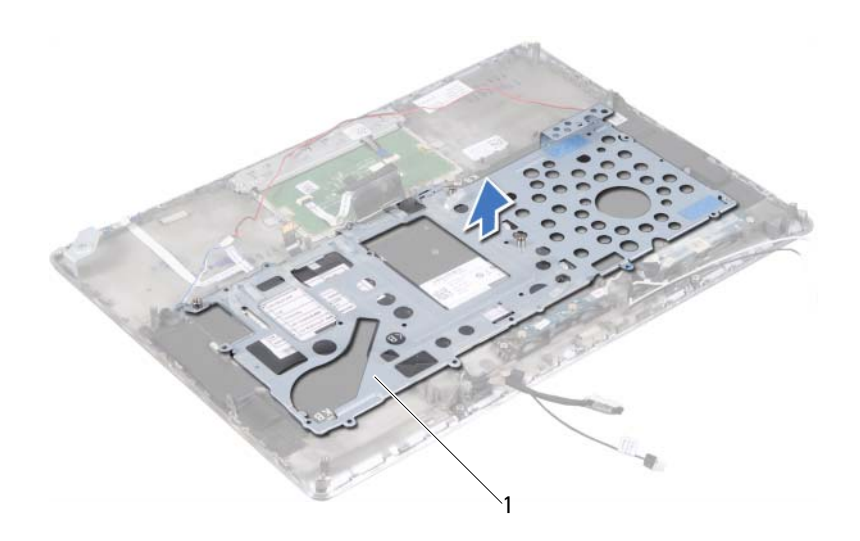

billentyűzet keret

#### <span id="page-56-0"></span>A billentyűzet keret visszahelyezése

- Kövesse a következő fejezetben olvasható utasításokat: ["Előkészületek" 7. oldal.](#page-6-0)
- A billentyűzet keretet helyezze a csuklótámasz szerkezetre.
- Helyezze vissza a 18 csavart, amely a billentyűzet keretet rögzíti a csuklótámasz szerkezethez.
- A hangszórók kábelét és az antenna kábeleit vezesse el a kábelvezetőikben.
- Helyezze vissza az alaplapot (lásd: ["Az alaplap visszahelyezése" 48. oldal](#page-47-0)).

### A billentyűzet eltávolítása

- **1** Kövesse a következő fejezetben olvasható utasításokat: ["Előkészületek" 7. oldal.](#page-6-0)
- **2** Távolítsa el a billentyűzet keretet (lásd: "A billentyűzet keret [eltávolítása" 53. oldal\)](#page-52-0).
- FIGYELMEZTETÉS! A billentyűzet gombjai törékenyek, könnyen elmozdíthatók, visszahelyezésük pedig időigényes művelet. Legyen óvatos a billentyűzet eltávolításakor és kezelésekor.
	- **3** A billentyűzetet emelje le a csuklótámasz szerkezetről.

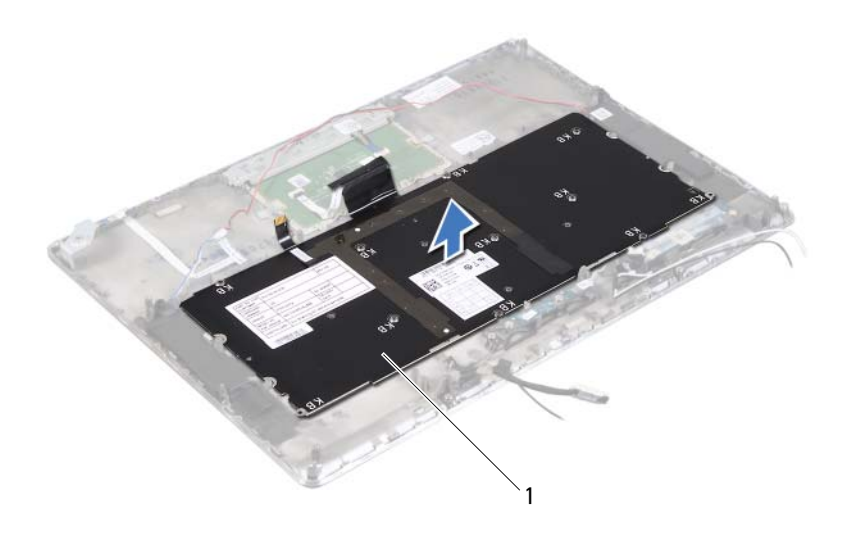

1 billentyűzet

## A billentyűzet visszahelyezése

- **1** Kövesse a következő fejezetben olvasható utasításokat: ["Előkészületek" 7. oldal.](#page-6-0)
- **2** A billentyűzetet helyezze a csuklótámasz szerkezetre.
- **3** Helyezze vissza a billentyűzet keretet (lásd: "A billentyűzet keret [visszahelyezése" 57. oldal](#page-56-0)).

FIGYELMEZTETÉS! Mielőtt bekapcsolná a számítógépet, helyezzen vissza minden csavart, és győződjön meg arról, hogy nem maradt felhasználatlan csavar a számítógép belsejében. A számítógép belsejében maradt, vissza nem helyezett csavarok károsíthatják a számítógépet.

# Hangszórók

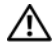

VIGYÁZAT! A számítógép belsejében végzett munka előtt olvassa el figyelmesen a számítógéphez mellékelt biztonsági tudnivalókat. További biztonsági útmutatásokat az előírásoknak való megfelelőséget ismertető www.dell.com/regulatory\_compliance címen találhat.

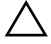

 $\bigwedge$  FIGYELMEZTETÉS! A számítógépen csak hivatalos szakember végezhet javításokat. A Dell által nem jóváhagyott szerviztevékenységre a garanciavállalás nem vonatkozik.

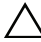

 $\bigwedge$  FIGYELMEZTETÉS! Az elektrosztatikus kisülés elkerülése érdekében földelje magát csuklóra erősíthető földelőkábellel, vagy úgy, hogy rendszeresen festetlen fémfelülethez ér (például a számítógép csatlakozóihoz).

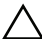

 $\wedge$  FIGYELMEZTETÉS! Az alaplap sérülésének elkerülése érdekében vegye ki a főakkumulátort (lásd: "Az akkumulátor eltávolítása" 13. [oldal](#page-12-0)), mielőtt dolgozni kezd a számítógép belsejében.

## A hangszórók kiszerelése

- **1** Kövesse a következő fejezetben olvasható utasításokat: ["Előkészületek" 7. oldal](#page-6-0).
- **2** Távolítsa el az alaplapot (lásd: ["Az alaplap eltávolítása" 45. oldal](#page-44-0)).
- **3** Jegyezze meg az antennakábelek útvonalát, majd távolítsa el a kábeleket a kábelvezetőkből.

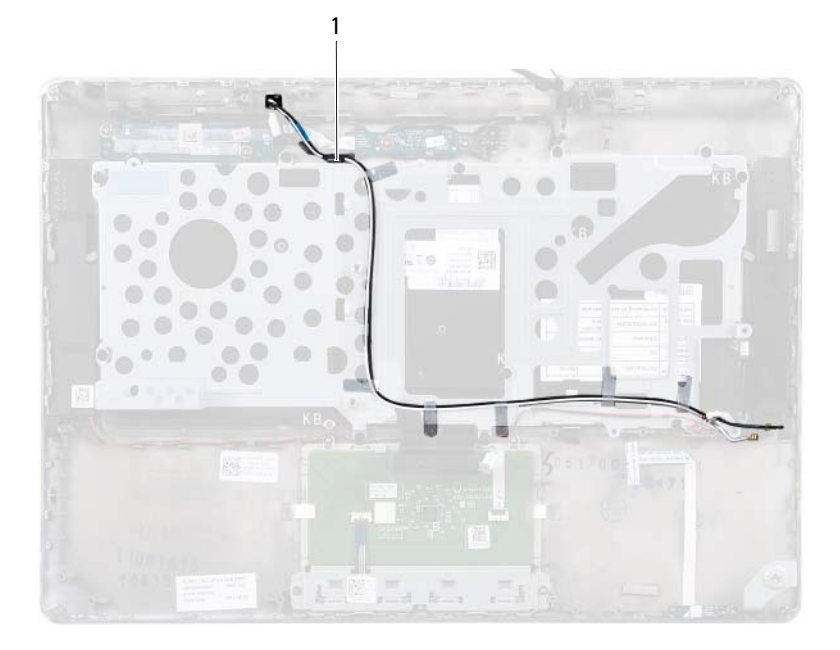

- antennakábelek (2 db)
- Jegyezze meg az hangszórókábelek útvonalát, majd távolítsa el a hangszórókábeleket a kábelvezetőkből.

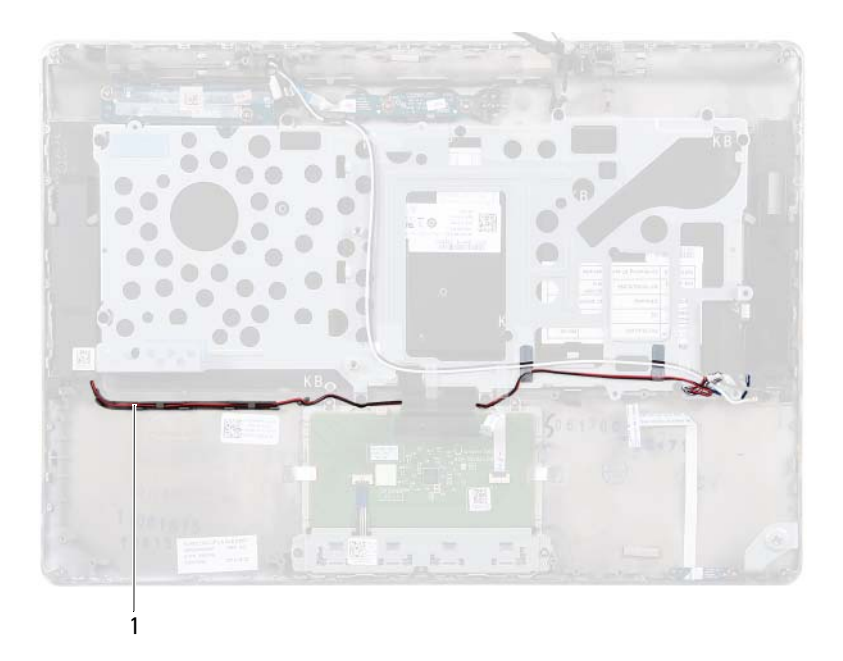

- 1 a hangszórók kábele
- **5** Távolítsa el a két csavart (egyet mindkét oldalon), amely a hangszórókat a csuklótámasz szerkezethez rögzíti.
- **6** A hangszórókat a kábellel együtt csúsztassa el és emelje le a csuklótámasz szerkezetről.

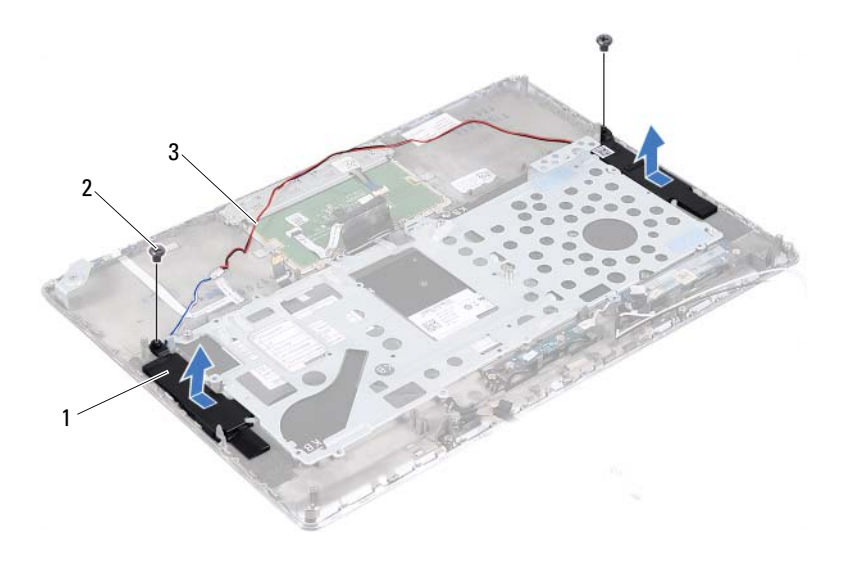

- hangszórók (2 db) 2 csavarok (2 db)
	-
- a hangszórók kábele

#### A hangszórók visszahelyezése

- 1 Kövesse a következő fejezetben olvasható utasításokat: ["Előkészületek" 7. oldal.](#page-6-0)
- Helyezze a hangszórókat a csuklótámasz szerkezetbe, és vezesse át a hangszórók kábeleit a kábelvezetőkön.
- Helyezze vissza a két csavart (egyet mindkét oldalon), amely a hangszórókat a csuklótámasz szerkezethez rögzíti.
- Vezesse át az antennakábeleket a kábelvezetőkön.
- Helyezze vissza az alaplapot (lásd: ["Az alaplap visszahelyezése" 48. oldal](#page-47-0)).

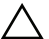

FIGYELMEZTETÉS! Mielőtt bekapcsolná a számítógépet, helyezzen vissza minden csavart, és győződjön meg arról, hogy nem maradt felhasználatlan csavar a számítógép belsejében. A számítógép belsejében maradt, vissza nem helyezett csavarok károsíthatják a számítógépet.

# Kijelző

VIGYÁZAT! A számítógép belsejében végzett munka előtt olvassa el figyelmesen a számítógéphez mellékelt biztonsági tudnivalókat. További biztonsági útmutatásokat az előírásoknak való megfelelőséget ismertető www.dell.com/regulatory\_compliance címen találhat.

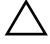

 $\bigwedge$  FIGYELMEZTETÉS! A számítógépen csak hivatalos szakember végezhet javításokat. A Dell által nem jóváhagyott szerviztevékenységre a garanciavállalás nem vonatkozik.

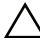

 $\bigwedge$  FIGYELMEZTETÉS! Az elektrosztatikus kisülés elkerülése érdekében földelje magát csuklóra erősíthető földelőkábellel, vagy úgy, hogy rendszeresen festetlen fémfelülethez ér (például a számítógép csatlakozóihoz).

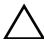

 $\wedge$  FIGYELMEZTETÉS! Az alaplap sérülésének elkerülése érdekében vegye ki a főakkumulátort (lásd: "Az akkumulátor eltávolítása" 13. [oldal](#page-12-0)), mielőtt dolgozni kezd a számítógép belsejében.

## Kijelző csuklópánt burkolatok

#### <span id="page-66-0"></span>A kijelző csuklópánt burkolatok eltávolítása

- **1** Kövesse a következő fejezetben olvasható utasításokat: ["Előkészületek" 7. oldal.](#page-6-0)
- **2** Távolítsa el az alaplapot (lásd: ["Az alaplap eltávolítása" 45. oldal](#page-44-0)).
- **3** Nyomja meg a nyolc fület (négyet egy-egy oldalon), amely a kijelző csuklópánt burkolatot a csuklótámasz szerkezethez rögzíti.

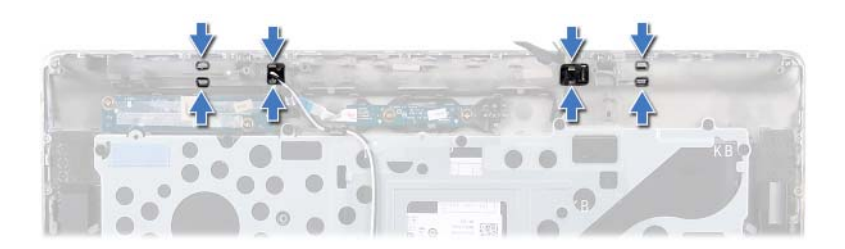

- Fordítsa fejjel lefelé a csuklótámasz szerkezetet.
- Emelje le a kijelző csuklópánt burkolatokat a csuklótámasz szerkezetről.

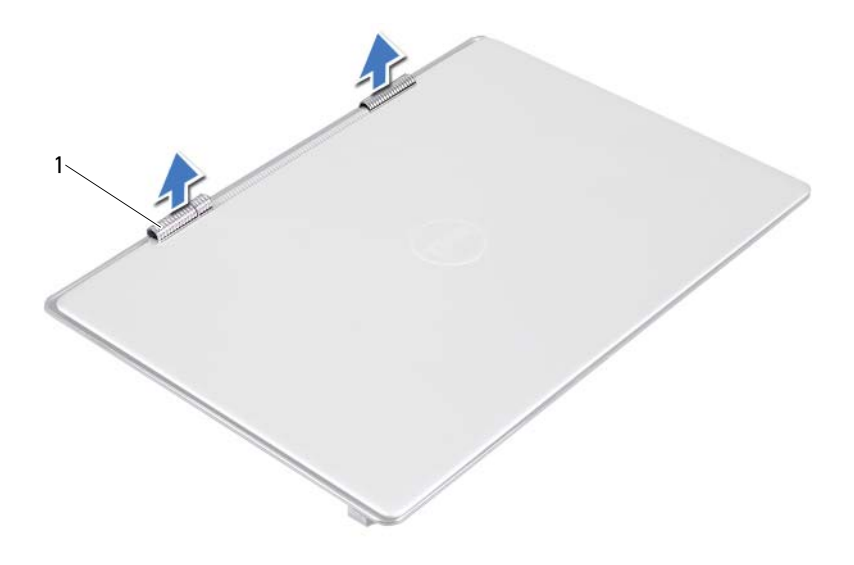

1 kijelző csuklópánt burkolatok (2 db)

#### <span id="page-68-0"></span>A kijelző csuklópánt burkolatok visszahelyezése

- **1** Kövesse a következő fejezetben olvasható utasításokat: "Előkészületek" 7. [oldal.](#page-6-0)
- **2** A kijelző csuklópánt burkolatokon lévő füleket illessze a csuklótámasz szerkezeten lévő nyílásokba, és a kijelző csuklópánt burkolatokat pattintsa a helyükre.
- **3** Helyezze vissza az alaplapot (lásd: ["Az alaplap visszahelyezése" 48. oldal](#page-47-0)).
- FIGYELMEZTETÉS! Mielőtt bekapcsolná a számítógépet, helyezzen vissza minden csavart, és győződjön meg arról, hogy nem maradt felhasználatlan csavar a számítógép belsejében. A számítógép belsejében maradt, vissza nem helyezett csavarok károsíthatják a számítógépet.

## Kijelző szerkezet

#### A kijelző szerkezet kiszerelése

- 1 Kövesse a következő fejezetben olvasható utasításokat: ["Előkészületek" 7. oldal.](#page-6-0)
- **2** Távolítsa el a kijelző csuklópánt burkolatokat (lásd: "A kijelző csuklópánt [burkolatok eltávolítása" 67. oldal](#page-66-0)).
- **3** Távolítsa el a két csavart, amely a kijelző szerkezetet rögzíti a csuklótámasz szerkezethez.
- **4** A számítógép teteje felé óvatosan nyomja meg az antenna kábeleket, a környezeti világítás érzékelőjének kábelét, a kijelző kábelét és a kamerakábelt.

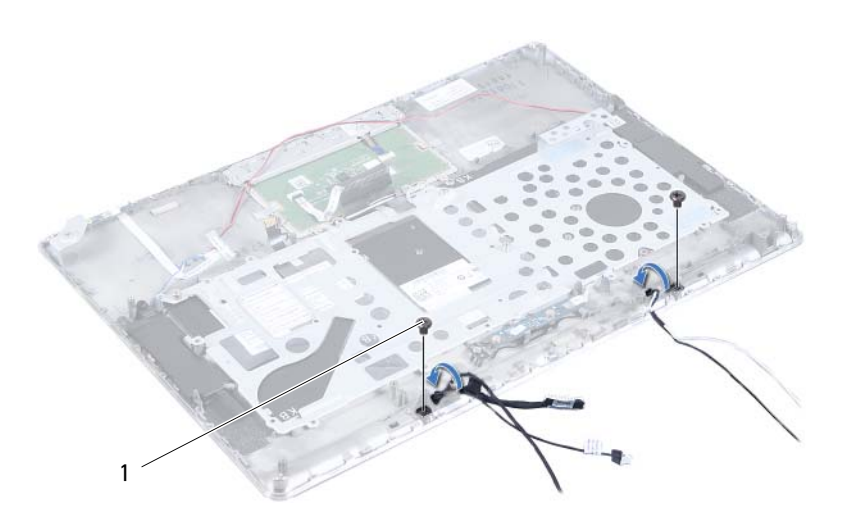

1 csavarok (2 db)

- Távolítsa el a négy csavart (kettőt mindkét oldalon), amely a kijelző szerkezetet a csuklótámasz szerkezethez rögzíti.
- A kijelző szerkezetet csúsztassa el és emelje ki a csuklótámasz szerkezetből.

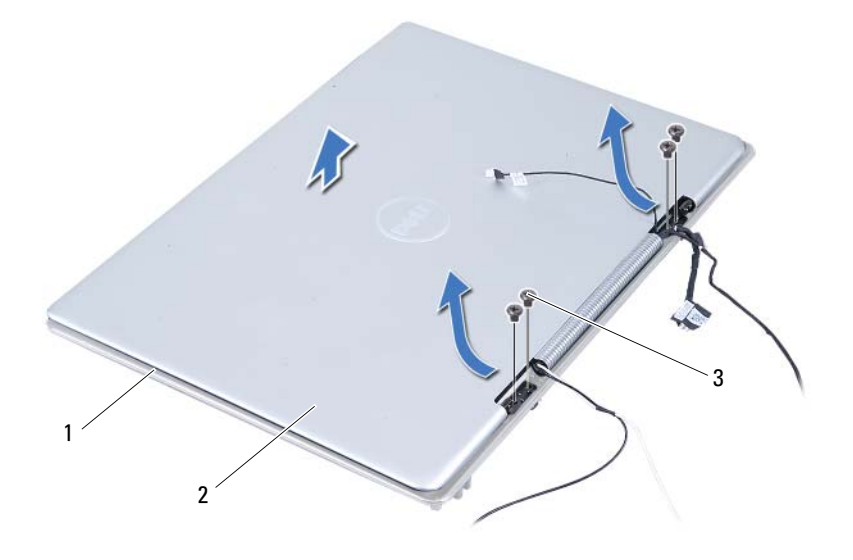

- csuklótámasz szerkezet 2 kijelző szerkezet
	-

csavarok (4 db)

#### A kijelző szerkezet visszahelyezése

- Kövesse a következő fejezetben olvasható utasításokat: ["Előkészületek" 7. oldal.](#page-6-0)
- A kijelző szerkezetet csúsztassa be és helyezze be a csuklópánt szerkezetbe.
- Helyezze vissza a két csavart, amely a kijelző szerkezetet rögzíti a csuklótámasz szerkezethez.
- **<sup>4</sup>** A számítógép alja felé óvatosan nyomja meg az antenna kábeleket, a környezeti világítás érzékelőjének kábelét, a kijelző kábelét és a kamerakábelt.
- **5** Helyezze vissza a négy csavart, amely a kijelző szerkezetet rögzíti a csuklótámasz szerkezethez.
- **6** Helyezze vissza a kijelző csuklópánt burkolatokat (lásd: "A kijelző csuklópánt [burkolatok visszahelyezése" 69. oldal\)](#page-68-0).

 $\bigwedge$  FIGYELMEZTETÉS! Mielőtt bekapcsolná a számítógépet, helyezzen vissza minden csavart, és győződjön meg arról, hogy nem maradt felhasználatlan csavar a számítógép belsejében. A számítógép belsejében maradt, vissza nem helyezett csavarok károsíthatják a számítógépet.
## Csuklótámasz szerkezet

 $\Lambda$  VIGYÁZAT! A számítógép belsejében végzett munka előtt olvassa el figyelmesen a számítógéphez mellékelt biztonsági tudnivalókat. További biztonsági útmutatásokat az előírásoknak való megfelelőséget ismertető www.dell.com/regulatory\_compliance címen találhat.

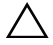

FIGYELMEZTETÉS! A számítógépen csak hivatalos szakember végezhet javításokat. A Dell által nem jóváhagyott szerviztevékenységre a garanciavállalás nem vonatkozik.

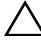

 $\wedge$  FIGYELMEZTETÉS! Az elektrosztatikus kisülés elkerülése érdekében földelje magát csuklóra erősíthető földelőkábellel, vagy úgy, hogy rendszeresen festetlen fémfelülethez ér (például a számítógép csatlakozóihoz).

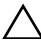

FIGYELMEZTETÉS! Az alaplap sérülésének elkerülése érdekében vegye ki a főakkumulátort (lásd: "Az akkumulátor eltávolítása" 13. [oldal](#page-12-0)), mielőtt dolgozni kezd a számítógép belsejében.

### A csuklótámasz szerkezet eltávolítása

- **1** Kövesse a következő fejezetben olvasható utasításokat: ["Előkészületek" 7. oldal.](#page-6-0)
- **2** Távolítsa el az alaplapot (lásd: ["Az alaplap eltávolítása" 45. oldal](#page-44-0)).
- **3** Távolítsa el a billentyűzetet (lásd: ["A billentyűzet eltávolítása" 58. oldal\)](#page-57-0).
- **4** Távolítsa el a hangszórókat (lásd: ["A hangszórók kiszerelése" 61. oldal](#page-60-0)).
- **5** Távolítsa el a bekapcsológomb panelt (lásd: "A bekapcsológomb panel [eltávolítása" 51. oldal](#page-50-0)).
- **6** Távolítsa el a Display-Converter kártyát (lásd: "A Display-Converter kártya [eltávolítása" 37. oldal](#page-36-0)).
- **7** Távolítsa el a Hall jeladót (lásd: ["A Hall jeladó panel eltávolítása" 33. oldal](#page-32-0)).
- **8** Távolítsa el a kijelző szerkezetet (lásd: ["A kijelző szerkezet kiszerelése" 70. oldal](#page-69-0)).
- **9** Emelje le a kijelző szerkezetet a csuklótámasz szerkezetről.

FIGYELMEZTETÉS! Óvatosan távolítsa el a csuklótámasz szerkezetet a kijelző szerkezetről, hogy elkerülje annak sérülését.

### A csuklótámasz szerkezet visszahelyezése

- **1** Kövesse a következő fejezetben olvasható utasításokat: ["Előkészületek" 7. oldal.](#page-6-0)
- **2** Helyezze vissza a kijelző szerkezetet (lásd: "A kijelző szerkezet [visszahelyezése" 71. oldal](#page-70-0)).
- **3** Helyezze vissza a Hall jeladót (lásd: "A Hall jeladó panel [visszahelyezése" 35. oldal](#page-34-0)).
- **4** Helyezze vissza a Display-Converter kártyát (lásd: ["A Display-Converter](#page-37-0)  [kártya visszahelyezése" 38. oldal\)](#page-37-0).
- **5** Helyezze vissza a bekapcsológomb panelt (lásd: "A bekapcsológomb panel [visszahelyezése" 52. oldal](#page-51-0)).
- **6** Helyezze vissza a hangszórókat (lásd: "A hangszórók [visszahelyezése" 64. oldal\)](#page-63-0).
- **7** Helyezze vissza a billentyűzetet (lásd: "A billentyűzet [visszahelyezése" 59. oldal](#page-58-0)).
- **8** Helyezze vissza az alaplapot (lásd: ["Az alaplap visszahelyezése" 48. oldal](#page-47-0)).
- $\bigwedge$  FIGYELMEZTETÉS! Mielőtt bekapcsolná a számítógépet, helyezzen vissza minden csavart, és győződjön meg arról, hogy nem maradt felhasználatlan csavar a számítógép belsejében. A számítógép belsejében maradt, vissza nem helyezett csavarok károsíthatják a számítógépet.

# A BIOS frissítése

A BIOS-t az alaplap cseréjét követően célszerű frissíteni, vagy akkor, ha ahhoz frissítés érhető el. A BIOS frissítése:

- **1** Kapcsolja be a számítógépet.
- **2** Látogasson el a support.dell.com/support/downloads webhelyre.
- **3** Keresse meg a számítógéphez tartozó BIOS-frissítő fájlt:

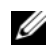

MEGJEGYZÉS: A számítógép szervizcímkéjét a számítógép alján lévő matricán találhatia.

Ha rendelkezik a számítógép szervizcímkéjével:

- a Kattintson az Enter a Tag (Címke beírása) lehetőségre.
- b Az Enter a service tag: (Szervizcímke beírása:) mezőbe írja be a szervizcímkét, kattintson a Go (Indítás) gombra, majd lépjen tovább a következőre: [4. lépés](#page-74-0).

Ha nem rendelkezik a számítógép szervizcímkéjével:

- a Kattintson a Select Model (Típus kiválasztása) pontra.
- b A Select Your Product Family (Termékcsalád kiválasztása) listából válassza ki a termék típusát.
- c Válassza ki a termék márkáját a Select Your Product Line (Termékvonal kiválasztása) listából.
- d Válassza ki a termék modellszámát a Select Your Product Model (Termékmodell kiválasztása) listából.

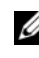

**MEGJEGYZÉS:** Ha másik modellt választott, és újra szeretné kezdeni a műveletet, kattintson a menü jobb felső részén lévő Start Over (Újrakezdés) lehetőségre.

- e Kattintson a Confirm (Megerősítés) lehetőségre.
- <span id="page-74-0"></span>**4** A képernyőn megjelenik az eredmények listája. Kattintson a BIOS lehetőségre.
- **5** A legfrissebb BIOS-fájl letöltéséhez kattintson a **Download Now** (Letöltés most) gombra.

Megjelenik a File Download (Fájl letöltése) ablak.

- **6** A Save (Mentés) gombra kattintva a fájlt az asztalra mentheti. A fájl az asztalra töltődik le.
- **7** Kattintson a Close (Bezárás) gombra, amikor megjelenik a Download Complete (Letöltés kész) ablak. A fájl ikonja megjelenik az asztalon, és ugyanazt a nevet kapja, mint a letöltött BIOS-frissítő fájl.
- **8** Kattintson duplán az asztalon a fájl ikonjára, és kövesse a képernyőn megjelenő utasításokat.